# MeuroTrac<sup>®</sup> MyoPlus 4 Pro

**LE CHOIX DES PROFESSIONNELS**

# Manuel d'utilisation

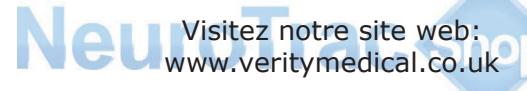

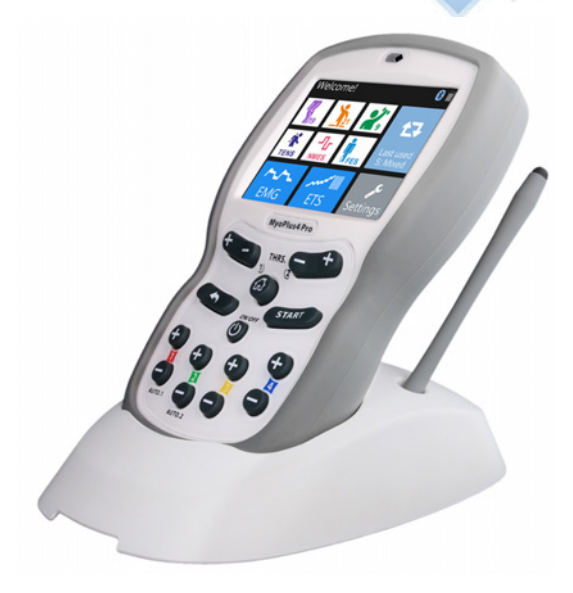

EMG à deux canaux ETS à deux canaux STIM à quatre canaux

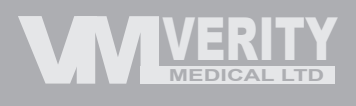

Français

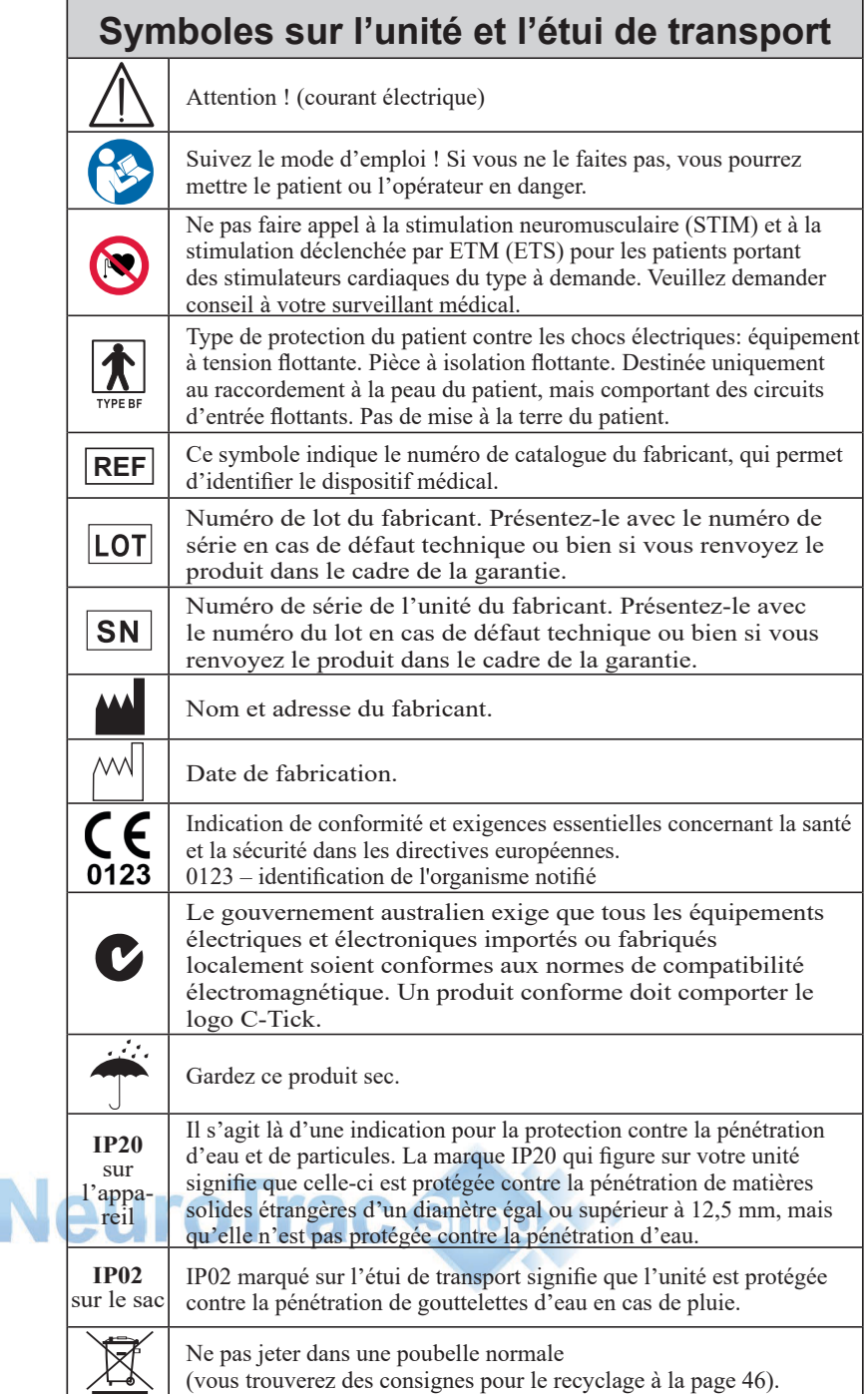

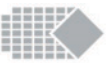

### **Table des matières**

### **Sommaire Page** Symboles sur l'unité et l'étui de transport 2 Mises en garde 4 Contre-indications et précautions 5 APERÇU: Mode d'emploi 6 Introduction 7 Boutons et opérations de base 8 Instructions de démarrage rapide 9 Écrans d'aide préprogrammés 11 PROGRAMMES: Aperçu des protocoles 12 Voir/cacher les séries 12 Liste des programmes prédéfinis 13 Programme de Stimulation 14 Programmes personnalisés de la communité de la communité de la communité de la communité de la communité de la communité de la communité de la communité de la communité de la communité de la communité de la communité de la Types de phase 16 Préparation de votre traitement personnalisé 18 Vue d'ensemble des programmes EMG 22 Modèle d'EMG 23 Jeux EMG 24 EMG Travail/Repos 29 Formation ETS 32 Paramètres de l'appareil 34 Verrouillage (créer un mot de passe) 36 Déverrouillage 38 Clé de Récupération 39 Statistiques 39 Types d'électrodes et conseils 45 Maintenance, service technique, accessoires et recyclage 46 Précisions techniques 48 Information concernant la compatibilité électromagnétique et d'interférence (CEM)  $\bigcup$  50 Dépannage 54 Retours 57 Garantie 58 Notes 59

.

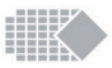

### **Mises en garde**

- Ce dispositif doit être utilisé conformément aux conseils d'un clinicien ou d'un thérapeute.
- Equipement du type BF. Fonctionnement continu.
- L'unité n'est pas protégée contre la pénétration de gouttelettes d'eau en cas de pluie si elle est utilisée en dehors de son étui de transport.
- Ne pas utiliser le dispositif en présence d'un mélange de gaz anesthésique inflammable, d'un air, d'un oxygène ou d'un protoxyde d'azote.
- Cet appareil est alimenté par 4 piles AA. S'il s'agit de piles nickel-métal hydrure, veillez à utiliser un chargeur agréé CE. Ne branchez jamais le dispositif directement sur un chargeur ou autre dispositif branché sur le courant secteur. Nous ne conseillons pas l'usage de piles rechargeables Ni-Cd. Attention: Ne vous servez pas de piles au lithium à moins qu'elles soient conformes à IEC60086-4.
- Afin d'éviter les effets de l'interférence électromagnétique, ne jamais utiliser le dispositif en mode EMG (électromyographie) à la distance de moins de 4 mètres d'un téléphone cellulaire ou aux environs de toute autre interférence par radio électrique qui cause les décharges électriques, etc... En mode d'EMG, le dispositif peut être assujetti à l'intervention de fortes émissions par radio qui peuvent mener aux indications de microvolts d'EMG momentanément augmentées. Les indications reviendront immédiatement à la valeur correcte quand l'interférence cessera. (Remarque : Un muscle détendu doit indiquer moins de  $3.5 \mu$ Volts).
- Les sondes ou les électrodes du patient ne doivent être utilisées exclusivement qu'à titre individuel.
- Ne pas utiliser le stimulateur avec des électrodes sur le visage sans avis médical.
- L'application des électrodes dans la région du thorax peut augmenter le risque d'arythmie complète.
- \* L'application sous contact direct (1 m par exemple) avec l'équipement de la thérapie à micro ou courtes ondes peut aboutir à l'instabilité des paramètres électriques et stimulants à la sortie.
- Le raccordement simultané du patient à l'équipement electro-chirurgical de haute fréquence peut provoquer les brûlures dans la région du placement des électrodes du stimulateur ainsi que l'endommagement du stimulateur.
- Toute modification de cet équipement est interdite !

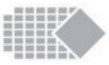

### **Contre-indications et précautions**

### **STIM : Stimulation Neuromusculaire (SNM)**

Avant d'utiliser ce dispositif il vous est nécessaire d'abord d'obtenir des conseils de votre médecin ou de votre thérapeute.

La stimulation neuromusculaire ne doit pas être utilisée :

- Par les patients équipés de stimulateurs cardiaques activés sur demande
- \* Pendant la grossesse (à l'exception que cela ne soit conseillé par le médecin).
- Par des patients avec une diagnose indéterminée des conditions de douleur
- Ne pas placer les électrodes :
	- au-dessus des nerfs carotides de sinus,
	- au-dessus du larynx ou de la trachée,
	- dans la bouche,
	- sur la peau anesthésiée ou désensibilisée,
	- ne pas conduire un véhicule pendant que le dispositif stimule et qu'il est relié a votre corps.
	- Ne pas appliquer une stimulation à travers ou sur la tête, directement sur les yeux, sur la bouche, sur la face avant du cou (en particulier le sinus carotidien), avec des électrodes placées sur la poitrine et sur le haut du dos ou croisés sur le cœur.
- L'irritation de la peau à cause du cours de SNM ou d'EMG ne se produit pas en général. Cependant, les électrodes en caoutchouc peuvent irriter quelques certains types de peau. Dans ce cas, nous recommandons d'utiliser des électrodes hypoallergéniques autocollantes.
- \* Le patient doit utiliser seulement le dispositif selon sa prescription.
- Ne pas immerger le dispositif dans l'eau ni dans aucune autre substance liquide.
- Ne pas utiliser la stimulation sur votre visage sans avis médical qualifié.

### **EMG**

Il n'y a aucune précaution à prendre concernant l'usage d'EMG quand il est utilisé pour des exercices pour la rééducation périnéale ou pour une évaluation. Dans ce cas-ci l'EMG ne doit pas être utilisé:

Pendant la période menstruelle

- En cas de présence des symptômes de l'infection de la vessie.
- Pour les patients ayant une capacité mentale ou une compétence physique diminuée et qui ne peuvent pas utiliser le dispositif correctement.

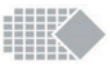

### **Mode d'emploi**

### **EMG**

- douleur pelvienne
- \* syndrome de douleur
- réhabilitation après un accident vasculaire cérébral, et parésie

### **NMES**

- incontinence due au stress
- vessie hyperactive (incontinence urinaire par urgence)
- \* atrophie musculaire
- \* réhabilitation après un accident vasculaire cérébral, et parésie
- \* lésion de la moelle épinière
- sclérose en plaques

### **TENS**

- douleur générale (y compris les maux de dos)
- douleur pelvienne

### **ETS**

- \* incontinence urinaire<br>\* réhabilitation après un
- réhabilitation après un accident vasculaire cérébral, et parésie

### **Également utilisé à des fins non médicales**

- \* exercices du plancher pelvien
- \* force du plancher pelvien, endurance, vascularisation et relâchement
- \* croissance musculaire
- \* échauffement
- \* récupération active
- \* endurance musculaire
	- résistance musculaire force musculaire
	-
- force maximale
- force explosive
- \* résistance à la fatigue

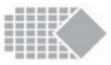

### **Introduction**

L'unité est livrée au choix avec deux ou quatre voies. L'unité NeuroTrac® MyoPlus4 Pro comporte quatre voies, ce qui est très utile pour l'incontinence et toute autre application qui n'exige pas la contraction massive des muscles.

L'unité NeuroTrac® MyoPlus4 Pro offre deux canaux EMG et 4 canaux de stimulation. CH1 et CH2 peuvent mesurer l'EMG ou produire une stimulation, les canaux CH3 at CH4 étant uniquement destinés à produire la stimulation. Cela est très pratique pour le plancher pelvien en utilisant juste un ou deux canaux. 4 canaux max peuvent être utilisés pour des mouvements séquentiels des membres ou lorsqu'un groupe de muscles plus important est nécessaire.

Le MyoPlus4 Pro offre un écran couleur tactile avec beaucoup d'informations utiles à solliciter sous la touche « i », permettant à l'utilisateur de comprendre l'utilisation d'un programme sélectionné. Ce modèle multicanaux est un choix très pratique lors du traitement avancé de l'incontinence, avec sa combinaison des modalités de simulation les plus efficaces. L'ETS et l'entraînement Biofeedback sont combinés en une seule unité.

Le dispositif NeuroTrac® MyoPlus4 Pro peut être utilisé avec ou sans connexion à un ordinateur personnel. Si vous vous servez de l'unité avec le logiciel PC en option, veillez à ce que la sortie de données radio soit disponible. Celle-ci est branchée par défaut; vous pourrez valider ou invalider le raccordements radio dans les configurations.

En plus, le dispositif a un bouton caché qui permet au thérapeute de surveiller exactement *la Conformité Quotidienne de Patient* à une séance conseillée de traitement à domicile.

*L'EMG* aide un thérapeute à diagnostiquer et traiter une large variété de pathologies et il permet à un patient de surveiller progrès grâce à un biofeedback visuel et audio précis. Jusqu'à présent, il existait peu d'équipements disponibles pour les thérapeutes et le patients sur le marché à des prix accessibles. Le dispositif NeuroTrac® MyoPlus4 Pro est enfin la solution à ce problème.

*La stimulation neuromusculaire* est de plus en plus utilisée par les thérapeutes et les médecins. De nos jours, il y a une meilleure adéquation des mécanismes entre les nerfs et les muscles qui permettent de stimuler le système neuromusculaire avec des signaux électriques précis.

Le dispositif NeuroTrac® MyoPlus4 Pro offre les signaux précis donnant le plein contrôle des largeurs d'impulsion, des courbes montantes, des cycles de "travail/repos" ou ceux d'un réglage prédéfini.

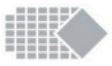

### **Boutons et opérations de base**

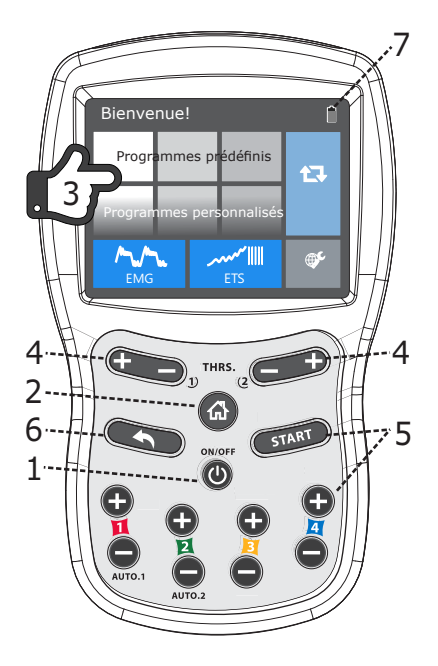

- 1. Appuyez sur **ON/OFF** (allumer/éteindre) pour allumer ou éteindre l'appareil.
- 2. Appuyez sur **HOME** (accueil) pour revenir à la page principale. Ici vous pouvez sélectionner la modalité du traitement ou aller aux paramètres de l'appareil.
- 3. Merci d'utiliser le **touch screen** (l'écran tactile) pour naviguer : sélectionner le programme désiré, démarrer et mettre sur pause, revoir les paramètres et en savoir plus sur chaque traitement.
- 4. Appuyez sur le bouton **THRS** +/- pour régler le seuil EMG ou ETS.
- 5. Appuyez sur START pour commencer le programme EMG. Appuyez sur + sur tout canal (1,2,3, ou 4) pour ajuster le niveau mA qui démarre l'ETS et le programme Stimulation. Home ► Réglages vous pouvez définir la limite mA et l'utilisateur ne dépassera pas le niveau d'intensité.
	- Appuyez sur RETOUR pour revenir à l'écran précédent.

Indicateur de batterie

 Veuillez noter que bon nombre des options de boutons ci-dessus sont dupliquées par les boutons sur l'écran tactile.

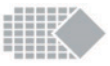

### **Instructions de démarrage rapide**

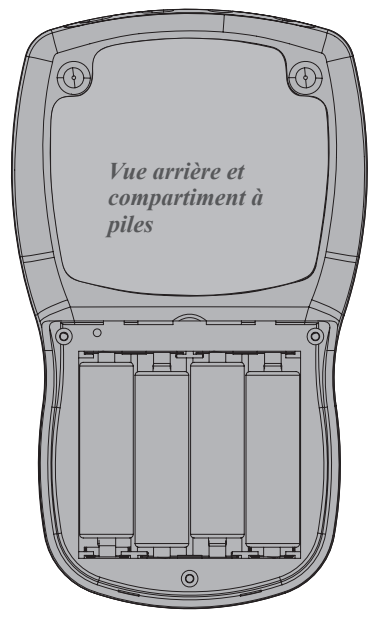

### 1. **Insérez quatre piles AA**

Retirer le couvercle du compartiment à piles. Insérer les piles comme indiqué à l'intérieur du compartiment à piles. Merci de respecter la polarité. Remettre le couvercle.

#### 2. **Connectez les fils à l'unité.**

La prise noire ronde référence [REF] du fil principal doit être connectée à la prise ronde et noire de l'appareil, marquée comme REF. Toutes les prises sont situées sur le bas de l'appareil toutes regroupées au même endroit. L'électrode de référence peut être placée sur votre cuisse ou n'importe où sur votre corps. Les fils électriques de stimulation (sonde, électrodes cutanées) doivent être connectés aux prises CH1, CH2, CH3 ou CH4.

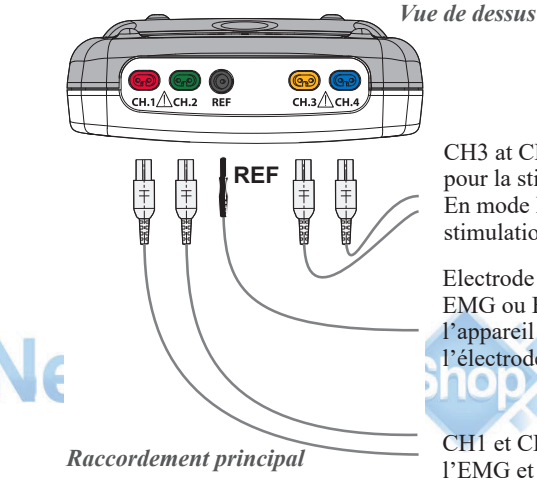

CH3 at CH4 sont utilisés seulement pour la stimulation.

En mode ETS ces canaux offrent la stimulation si nécessaire.

Electrode REF (référence). En mode EMG ou ETS, lorsque vous tenez l'appareil afin d'éviter l'utilisation de l'électrode REF. **I**O

CH1 et CH2 sont utilisés pour l'ETS, l'EMG et la stimulation. CH1 est un canal déclencheur d'ETS.

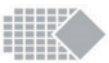

- 3. Allumez l'appareil en appuyant une fois sur le bouton **ON / OFF**  (ALLUMEZ / ETEINDRE). Appuyez sur les touches de l'écran tactile pour naviguer. Nous recommandons l'utilisation du stylet fourni afin de permettre la navigation entre les écrans et d'empêcher la graisse de vos doigts de s'accumuler sur la surface de l'écran.
- **4. Sélectionnez votre traitement et démarrer le programme**

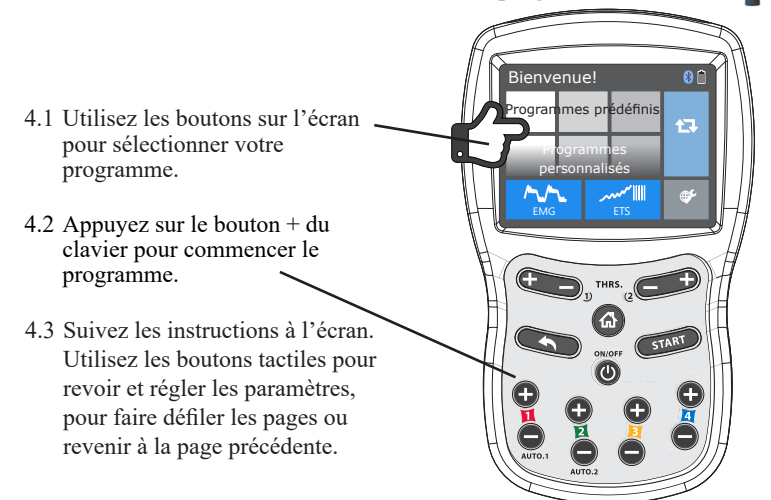

5**. Pour une connexion au PC Software** assurez-vous de la bonne activation du bluetooth, celui-ci est représenté par un logo blanc bluetooth sur l'écran de l'appareil. Veuillez noter ! L'unité éteint automatiquement l'émetteur Bluetooth après quelques minutes sans connexion afin d'économiser la batterie. En appuyant sur l'icône Bluetooth celle-ci passe de la couleur grise à la couleur blanche. Vous pouvez également redémarrer l'appareil, ceci permet de garder le Bluetooth actif quelques minutes supplémentaires. Une fois que la connexion est établie avec l'ordinateur portable, celle-ci sera maintenue.

Pour plus d'informations sur le logiciel, veuillez consulter : www.neurotrac.emgsoft.info

#### **État de la connexion Bluethooth :**

Logo gris - le Bluetooth est éteint pour économiser la batterie. Eteindre et allumer de nouveau l'appareil pour activer le Bluetooth.

Logo blanc - Le Bluetooth est prêt, merci de permettre la connexion depuis PC Software.

Logo bleu - La connexion à PC Software est établie. Indicateur de

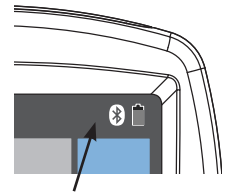

connexion Bluetooth

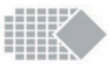

**6. Quand vous avez terminé**, enlevez et replacez les électrodes cutanées sur le film en plastique transparent, renfermez-les dans le sac plastique à glissière et stockez-les dans un endroit frais. Si vous utilisez une sonde vaginale ou rectale nettoyez-la soigneusement et enfermez-la dans un sac en plastique à glissière.

 Référez-vous aux autres sections de ce manuel pour obtenir des instructions détaillées sur les différents programmes.

## **Écrans d'aide préprogrammés**

Votre appareil propose des écrans d'aide préprogrammés ; ceux-ci expliquent les différents programmes et suggèrent une utilisation étendue étape par étape des différents programmes. Ces écrans sont disponibles dans les écrans d'accueil des différents programmes, sous le bouton "i".

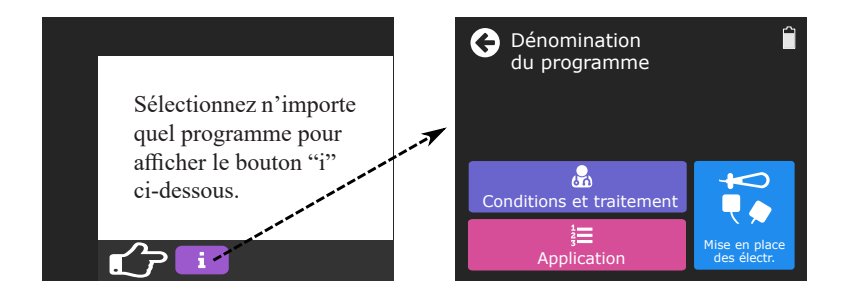

**Veuillez noter !** L'utilisation étendue suggérée des différents programmes ne peut pas couvrir tous les aspects de votre traitement et certaines questions importantes devront néanmoins être examinées par des spécialistes. Veuillez consulter un spécialiste ou votre médecin généraliste afin de valider votre traitement avant d'utiliser cet appareil.

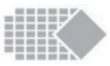

### **Aperçu des protocoles**

Voici les protocoles pouvant être sélectionnés:

- **Max 3 séries prédéfinies :** plancher pelvien, sports et réhabilitation
- **Max 3 séries personnalisées :** TENS, NMES et FES
- Note! Les séries ci-dessus sont disponibles depuis l'écran Home, voyez au chapitre suivant comment rendre visibles ces options.
- **Large gamme d'outils EMG :** modèles d'entraînement, jeux biofeedback, protocoles relaxants.
- **EMG et ETS sur l'écran Home (accueil)**  ces deux touches vous permettent de définir un biofeedback ou entraînement ETS simple, aisément accessible.

Vous trouverez plus d'informations sur chaque protocole en sélectionnant Programme et en appuyant sur la touche « i » - information et aide.

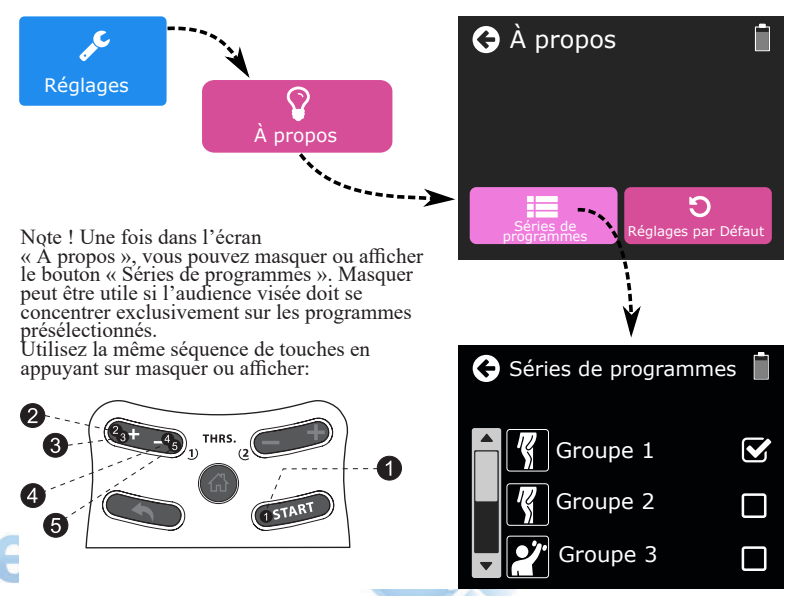

### **Voir/cacher les séries**

Lorsque vous êtes dans l'écran « Séries de programmes », vous pouvez sélectionner la série à rendre accessible depuis l'écran Home (accueil), lequel peut afficher max 3 séries prédéfinies et 3 séries personnalisées.

Quand vous verouillez la machine (voir page 36) vous pouvez réduire davantage de nombre de programmes accessibles, ce qui permet de réduire le choix de traitement en accord avec le besoin précis d'un patient.

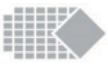

## **Liste des programmes prédéfinis**

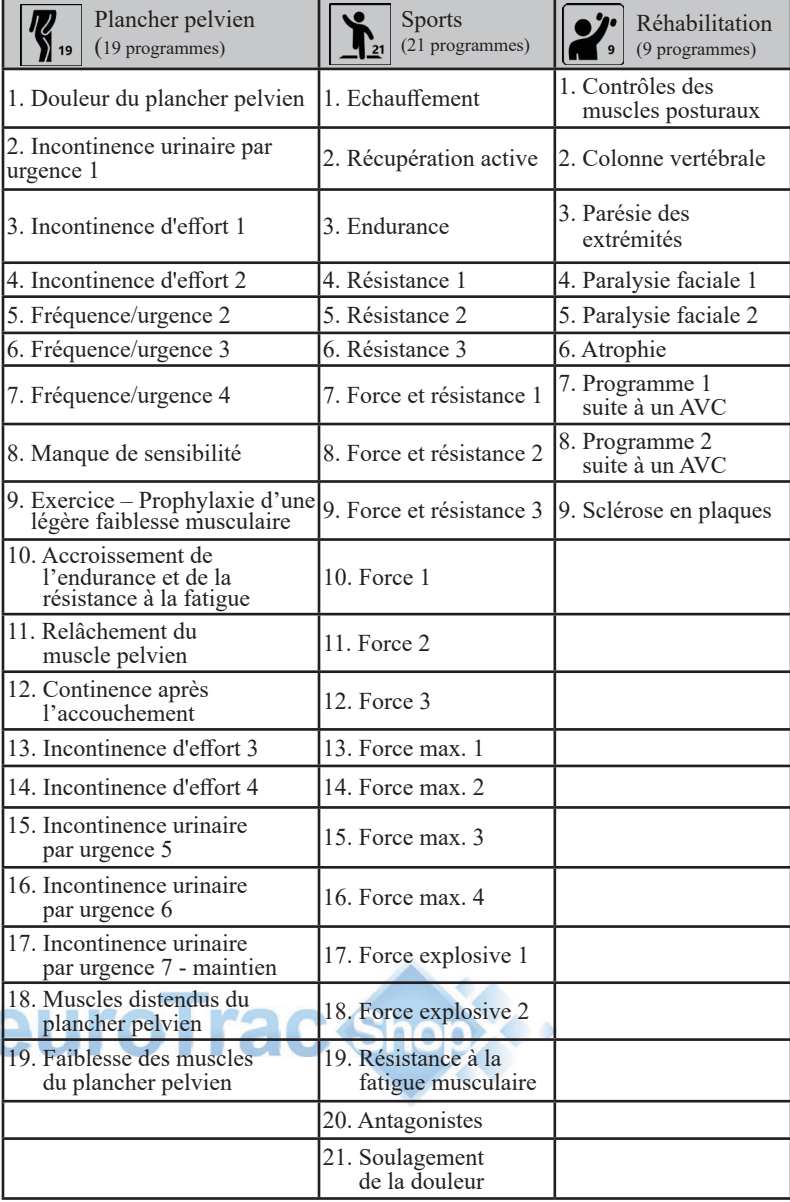

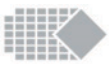

### **Programme de Stimulation**

- 1. Vous pouvez démarrer n'importe quel programme de stimulation en appuyant sur la touche  $+$  du clavier.
- 2. Votre traitement peut comporter une ou plusieurs phases de temps (EMG, ETS, STIM CON, STIM SYN, STIM ALT, STIM MOD). La phase est une partie du traitement qui comporte des paramètres. Par exemple, une phase pourrait être utilisée pour l'échauffement, une autre pour la formation proprement dite et une autre pour la détente/relaxation, etc. Pour un programme prédéfini suivez les instructions du programme. Pour personnaliser un programme, demandez à votre thérapeute à quoi servent les phases et à quel niveau d'intensité elles doivent être utilisées.
	- 3. La minuterie de programme d'ensemble [minutes] compte à rebours.

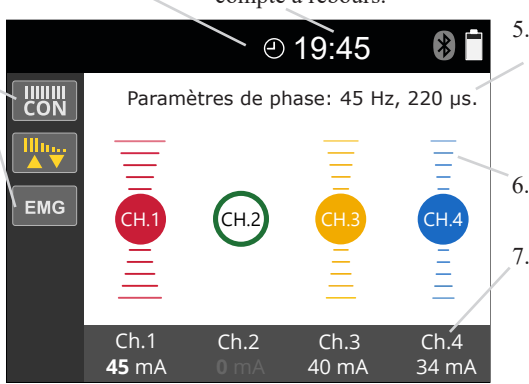

- 4. La minuterie de la phase actuelle [minutes : secondes] compte à rebours.
	- 5. La fréquence [Hz] et la durée de pulsion [uS] sont les paramètres techniques de sortie de la stimulation réelle
	- 6. L'animation graphique de stimulation
	- 7. Lorsque vous appuyez sur le bouton + ou du clavier, le niveau d'intensité mA est ajusté.
- 8. Si le type de phase est STIM SYN, l'appareil stimule pendant un certain temps et entrera ensuite dans une période de repos (rest) où il mesure votre EMG [µV]. Ceci est très utile, car la détente doit intervenir entre les périodes de stimulation (travail).

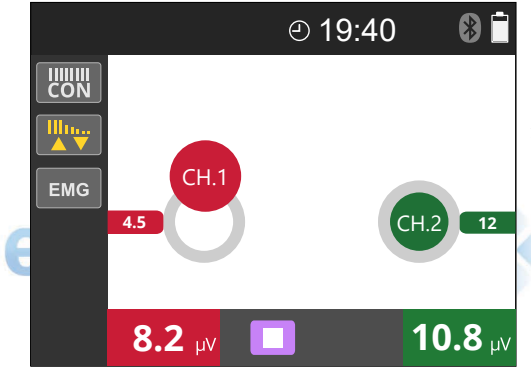

Essayez de vous détendre autant que vous pouvez quand vous ne sentez pas de stimulation. La balle sur l'écran représente votre niveau de détente. Lorsque la balle sur l'écran descend (en dessous de 4 mV) votre capacité de relaxation est excellente, autrement la stimulation est peut-être excessive pour vous et cela indique qu'une pause doit s'imposer.

Remarque ! Pour que le principe de la balle fonctionne correctement, vous devez utiliser l'électrode REF (page 9).

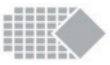

## **Programmes personnalisés**

Certains programmes sont totalement personnalisables :

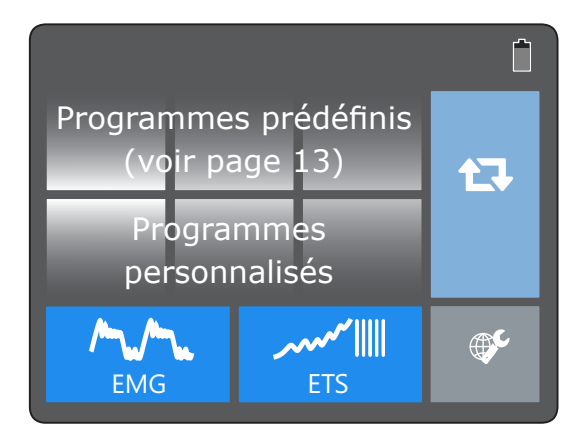

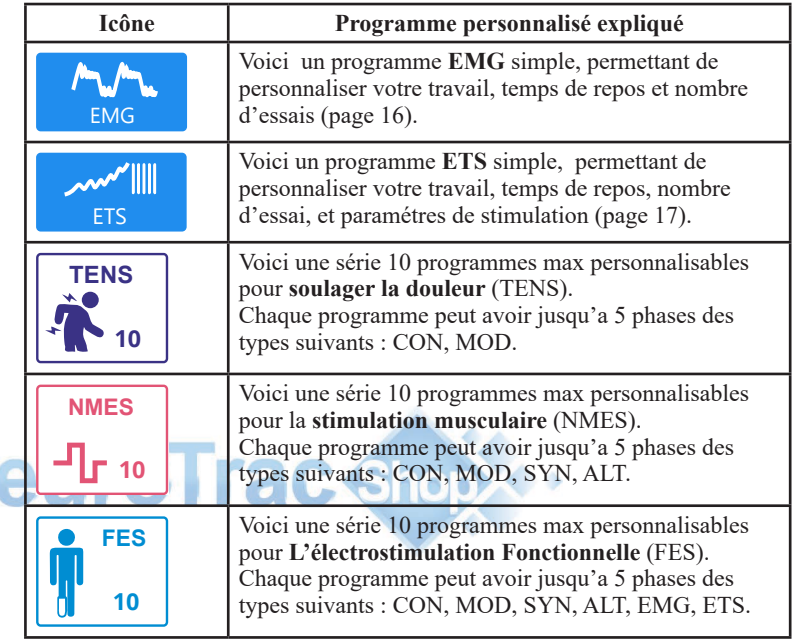

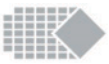

### **Types de phase**

Chaque programme personnalisé ou prédéfini compte de 1 à 5 phases de différentes sortes. La phase est un type de traitement spécifique (EMG, ETS, STIM : CONS/SYN/ALT/MOD), une explication de chaque type de phase figure ci-après.

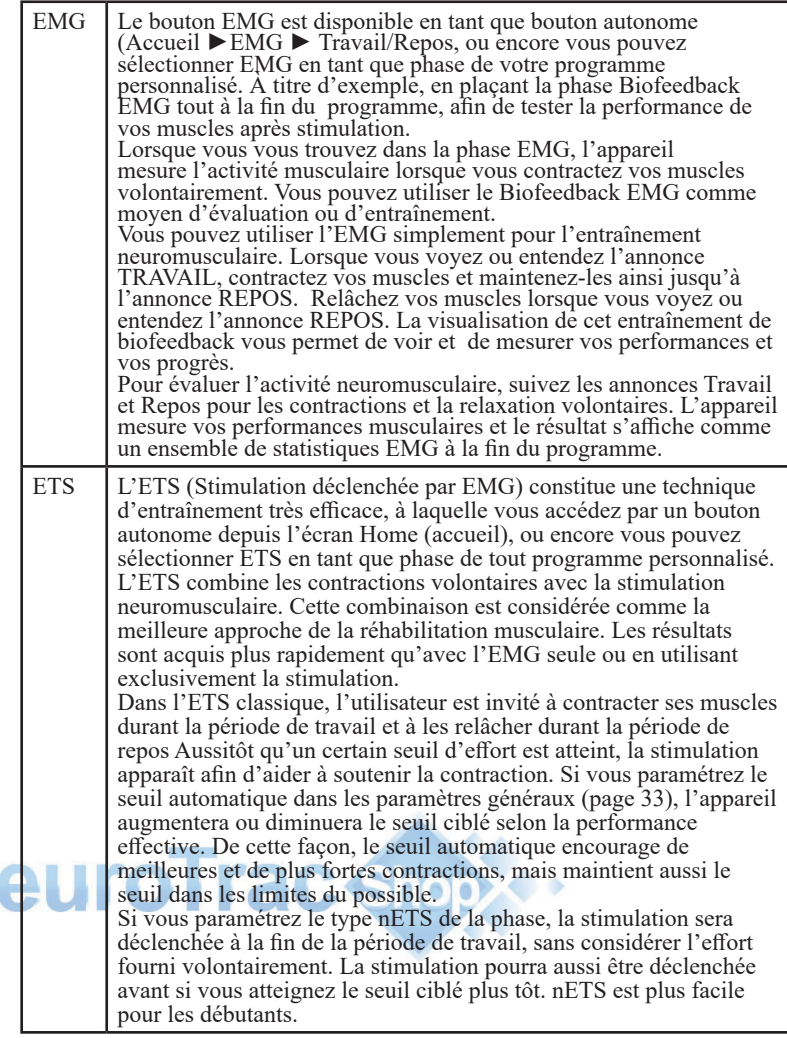

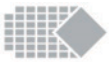

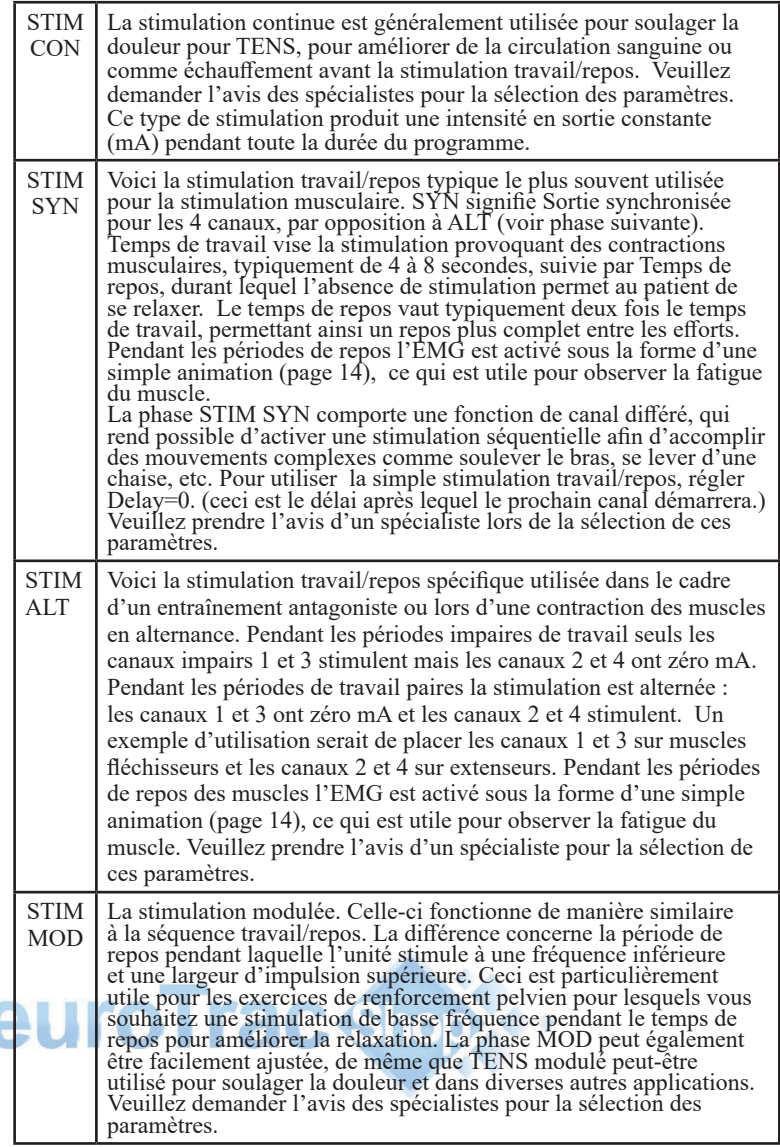

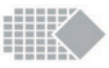

### **Préparation de votre traitement personnalisé**

Voir page 15 pour la liste des programmes personnalisés disponibles.

1. Sélectionnez votre programme personnalisé. Quand la liste des programmes personnalisés s'affiche vous pouvez renommer tout programme en tapant le nom de la fonctionnalité que vous allez définir. Appuyez et maintenez 3 secondes, le clavier apparait sur l'écran. Taper le nouveau nom et appuyez sur OK. Renommer un programme n'altère pas ses fonctionnalités.

2. Pour changer les fonctionnalités d'un programme personnalisé, appuyez sur Paramètres (ci-dessous, étape 2). Utilisez les boutons de l'écran pour définir le traitement multi-phase. Voir pages 16 et 17 les types de phases disponibles. Voir page 19 à 21 les paramètres disponibles par type de phase.

3. Quand tous les paramètres sont définis, revenez à la page d'accueil du programme en appuyant sur DONE (image ci-dessous, étape 3).

4. Suivez les instructions à l'écran pour commencer votre programme.

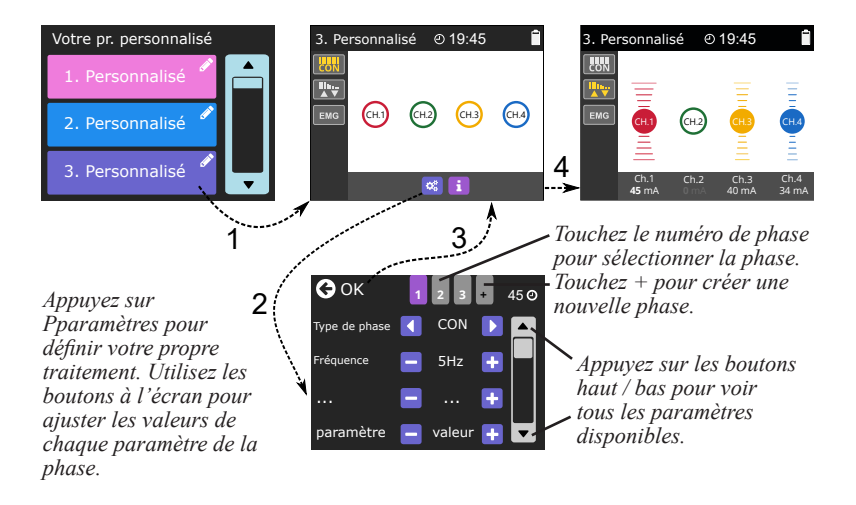

### **Suppression de la phase**

Il y a jusqu'à 5 phases à configurer dans votre traitement, mais vous pouvez réduire le nombre de phases. Pour supprimer la phase sélectionnée et toutes les phases suivantes, définissez le type de phase à la valeur « – ».

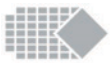

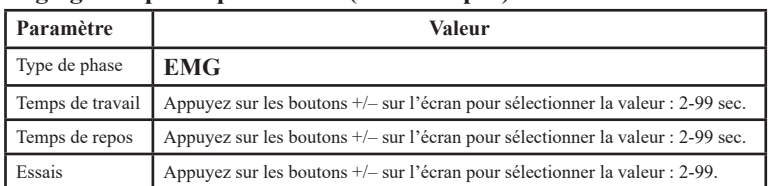

### **Réglages de phase pour EMG (travail/repos)**

Touchez les boutons Haut/Bas pour voir tous les paramètres disponibles. Lorsque vous avez terminé, sélectionnez la phase suivante à mettre en place ou sortez des paramètres en appuyant sur le bouton OK

#### **Réglages de phase pour ETS**

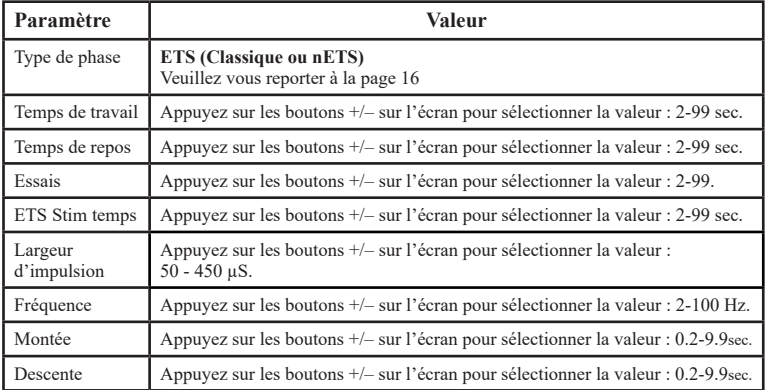

Touchez les boutons Haut/Bas pour voir tous les paramètres disponibles. Lorsque vous avez terminé, sélectionnez la phase suivante à mettre en place ou sortez des paramètres en appuyant sur le bouton OK

### **Réglages de phase pour CON**

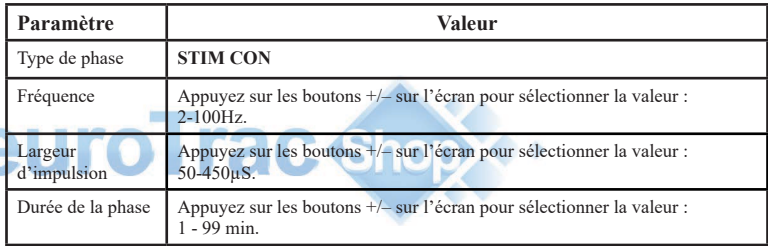

Touchez les boutons Haut/Bas pour voir tous les paramètres disponibles. Lorsque vous avez terminé, sélectionnez la phase suivante à mettre en place ou sortez des paramètres en appuyant sur le bouton OK

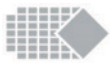

### **Réglages de phase pour STIM SYN**

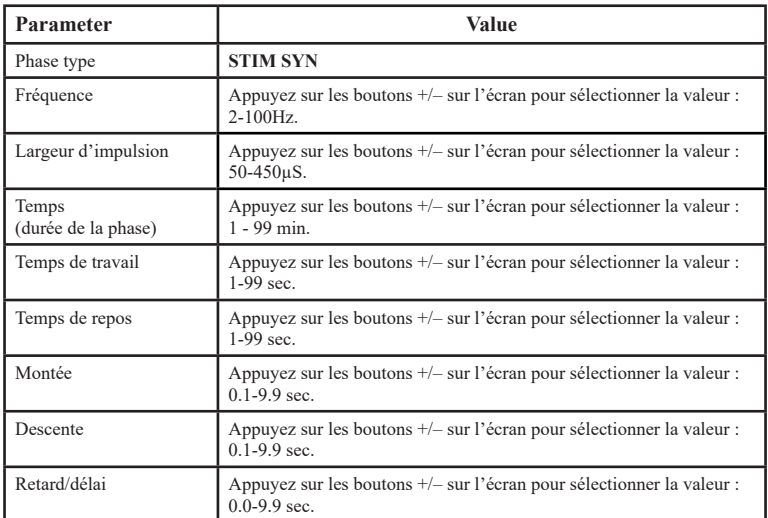

Touchez les boutons Haut/Bas pour voir tous les paramètres disponibles. Lorsque vous avez terminé, sélectionnez la phase suivante à mettre en place ou sortez des paramètres en appuyant sur le bouton **OK** 

### **Réglages de phase pour STIM ALT**

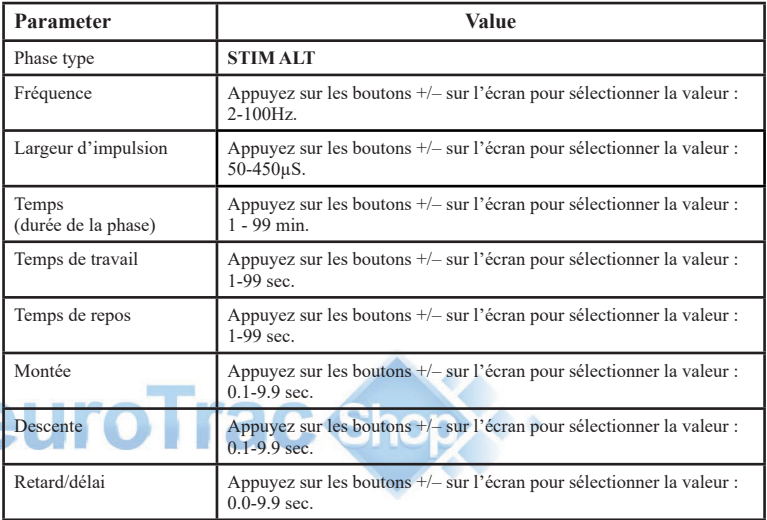

Touchez les boutons Haut/Bas pour voir tous les paramètres disponibles. Lorsque vous avez terminé, sélectionnez la phase suivante à mettre en place ou sortez des paramètres en appuyant sur le bouton **OK** 

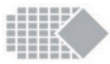

### **Réglages de phase pour STIM MOD**

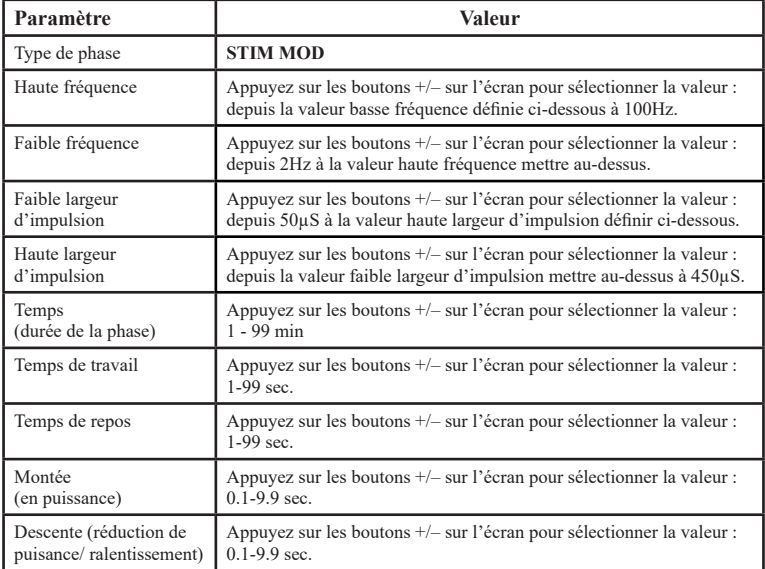

Remarque ! La période de travail a une valeur Hz haute, une valeur µS basse. La période de repos a une valeur Hz basse, une valeur µS haute.

Touchez les boutons Haut/Bas pour voir tous les paramètres disponibles. Lorsque vous avez terminé, sélectionnez la phase suivante à mettre en place ou sortez des paramètres en appuyant sur le bouton OK

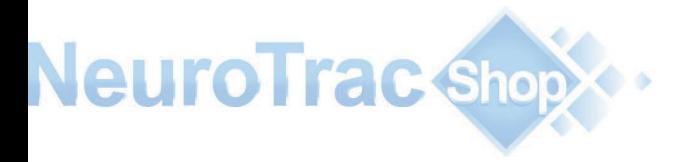

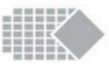

### **Vue d'ensemble des programmes EMG**

Vous pouvez trouver tous les programmes EMG en appuyant sur le bouton HOME, puis en sélectionnant à partir de l'écran tactile : EMG :

Ces programmes ne produiront pas de stimulation, car ils fonctionnent en mode EMG biofeedback ou évaluation. Vous serez invité à contracter ou à détendre vos muscles volontairement. L'EMG est considéré comme un outil très utile pour faciliter le contrôle musculaire lorsque l'appareil encourage votre propre système neurologique de travailler mieux, plus efficacement et d'une manière contrôlée de sorte que vous pouvez regarder, mesurer et suivre vos performances et vos progrès.

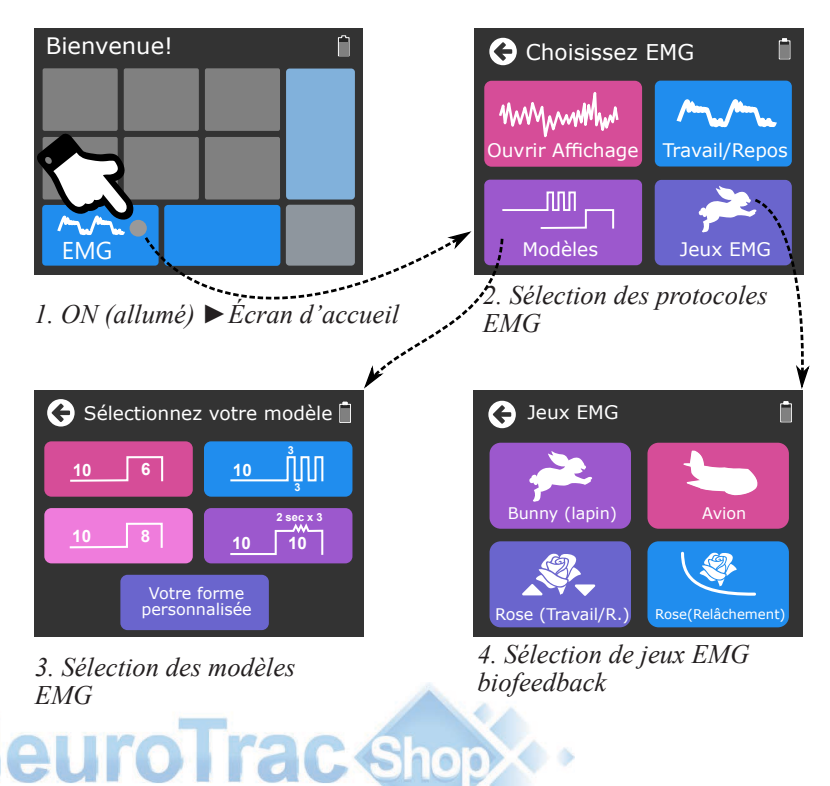

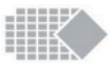

### **Modèle d'EMG**

La conception de modèles ou formes est conçue pour un large éventail d'affections neuromusculaires et est particulièrement utile pour la préparation à l'entraînement des muscles du plancher pelvien.

Tapotez l'écran pour sélectionner l'un des modèles.

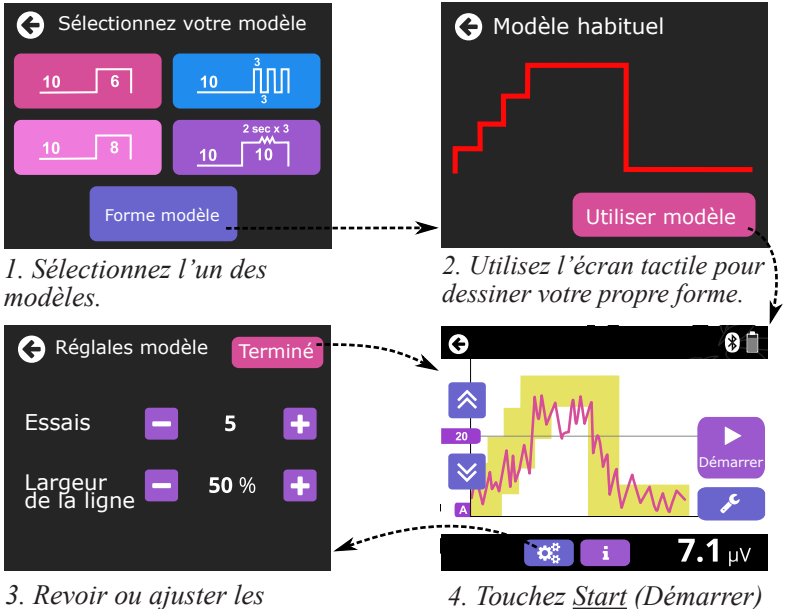

*paramètres du modèle*

*4. Touchez Start (Démarrer) pour commencer.*

Lorsque vous voyez le tracé de votre EMG, n'appuyez pas encore sur le bouton **Start** (Démarrer).

**Assurez-vous que votre tracé est correctement calibré :** Il est important de vous assurer que votre tracé est adapté à votre niveau personnel de performance EMG. Utilisez les boutons THRS (seuil) pour régler le niveau du seuil. Voir page 28 pour plus de détails.

**Utilisez votre modèle :** appuyez sur le bouton Start (Démarrer). La ligne jaune du modèle peut être utilisée de manière arbitraire, en fonction de la stratégie de formation. La façon la plus courante est d'essayer de maintenir votre tracé EMG (rouge) toujours à l'intérieur ou aussi proche que possible de la ligne de jaune du modèle. Le résultat de votre formation montrera votre score et le temps de formation.

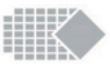

### **Jeux EMG**

Les jeux de Biofeedback EMG sont conçus pour la formation au biofeedback. Les jeux encouragent à s'exercer régulièrement et font appel à l'imagination. Les jeux donnent aux utilisateurs une association positive avec l'entraînement, ce qui est particulièrement important pour les enfants afin de conserver leur concentration. L'entraînement à l'aide du biofeedback sous la forme d'un jeu est plus agréable, les résultats et les tendances sont plus ludiques (vous collectez des étoiles, essayez de finir la tâche à temps, etc.).

Vous pouvez trouver les jeux EMG en appuyant sur le bouton HOME, puis en sélectionnant à partir de l'écran tactile : EMG ► EMG Games. (jeux EMG)

Il existe 4 jeux EMG intégrés à choisir :

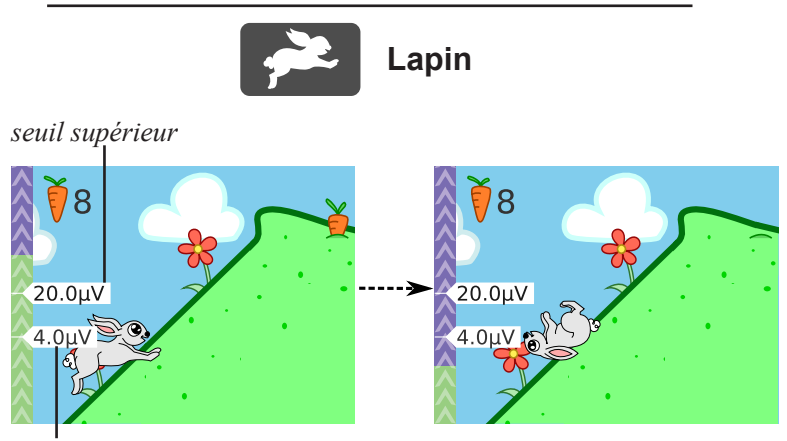

*seuil inférieur*

### **Comment jouer :**

Le jeu Bunny (lapin) est un type de formation à l'EMG travail/repos, lorsque l'utilisateur (lapin) recueille les carottes et le but est de collecter autant de carottes que possible en parcourant toutes les collines dans le temps le plus court possible. L'utilisateur doit contracter au-delà du seuil supérieur de lapin pour monter la colline. Une fois au sommet de la colline, le vent souffle plus fort et l'utilisateur doit se détendre aussi rapidement que possible pour obtenir la carotte, sinon le souffle du vent fait redescendre lapin au pied de la colline.

En conséquence, l'utilisateur effectue une série d'efforts physiques efficaces en mettant l'accent sur la relaxation appropriée.

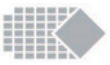

### **Paramètres :**

**Essais** – Nombre de collines. 5 est une valeur typique. Vous pouvez faire un « sprint » avec moins de collines et un seuil ambitieux, ce qui est bon pour une évaluation rapide. Pour une formation de qualité veuillez sélectionner 10 collines ou plus et paramétrer des niveaux de seuil confortables.

**Plus haut** – Seuil supérieur au-dessus duquel l'utilisateur doit contracter pour que le lapin saute au-dessus d'une colline, 20uV est une valeur typique, l'ajuster à un niveau raisonnable.

**Plus bas** – seuil inférieur en dessous duquel l'utilisateur doit se détendre dès que possible lorsque le lapin est au sommet de la colline, 10µV est une valeur typique ; ajustez le niveau raisonnable.

**Constant/évolutif** – type d'ajustement de seuil en temps réel. Constant est utilisé par défaut et il maintient le seuil haut et bas inchangé tout au long du jeu. Utilisez évolutif pour permettre au jeu d'analyser la performance de l'utilisateur et faciliter les niveaux lorsque nécessaire pour un meilleur encouragement par la formation.

**Travail** – Le temps de travail au cours duquel l'utilisateur doit contracter audelà du seuil supérieur, 4 secs sont une valeur typique, utilisez plus de temps de travail pour de plus longues contractions.

**Repos** – Le temps de repos est un moment de détente donné pour se relaxer avant la prochaine colline, 4 secs sont une valeur typique. Utilisez au moins le même temps pour la détente que vous définissez pour la contraction afin de permettre un repos musculaire adéquat et d'éviter la fatigue musculaire.

**Relâchement** – un délai donné au lapin pour se détendre en dessous le seuil inférieur, une fois que le lapin a atteint le sommet de la colline. 2 secondes sont une valeur typique. Il est conseillé de conserver cette valeur plus longtemps pour un meilleur encouragement.

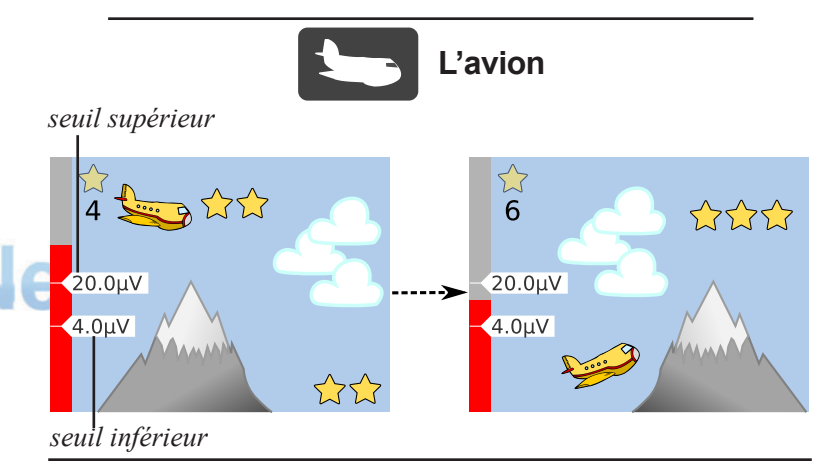

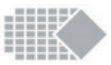

### **Comment jouer :**

Le Plane Game (jeu de l'avion) correspond à une formation de type travail/ repos lorsque l'utilisateur (l'avion) collecte des étoiles et que l'objectif est de collecter autant d'étoiles que possible grâce à des contractions et des relâchements coordonnés. L'utilisateur doit contracter au-dessus du seuil supérieur pour que l'avion monte et se détendre en dessous du seuil inférieur pour que l'avion de descendre.

En conséquence, l'utilisateur effectue une série d'efforts physiques efficaces en mettant l'accent sur la relaxation appropriée.

### **Paramètres :**

**Essais** – Pour le nombre de montagnes, 5 est une valeur typique. Le nombre de montagnes définit la durée du jeu.

**Plus haut** – Seuil supérieur au-dessus duquel l'utilisateur doit contracter pour être en mesure de collecter les étoiles au-dessus des montagnes, 20µV est une valeur typique, ajustez-la à un niveau raisonnable.

**Plus bas** – Le seuil en dessous duquel l'utilisateur doit se détendre pour être en mesure de collecter les étoiles depuis le bas, 10µV est une valeur typique ; ajustez-là au niveau raisonnable.

**Constant/évolutif** – type d'ajustement de seuil en temps réel. Constant est utilisé par défaut et il maintient les seuils haut et bas inchangés tout au long du jeu. Utilisez évolutif pour permettre au jeu d'analyser la performance de l'utilisateur et faciliter les niveaux lorsque nécessaire pour un meilleur encouragement par la formation.

**Travail** – Le nombre d'étoiles au sommet de la montagne, également le nombre de secondes pendant lesquelles l'utilisateur doit contracter, 5 secs sont une valeur typique, utiliser plus de temps de travail pour de plus longues contractions.

**Repos** – Le nombre d'étoiles au bas de la montagne, de même que le nombre de secondes durant lesquelles l'utilisateur doit se détendre. 5 secs sont une valeur typique. Utilisez au moins le même temps pour la détente que vous définissez pour la contraction afin de permettre un repos musculaire adéquat et d'éviter la fatigue musculaire.

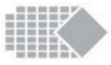

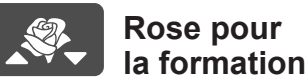

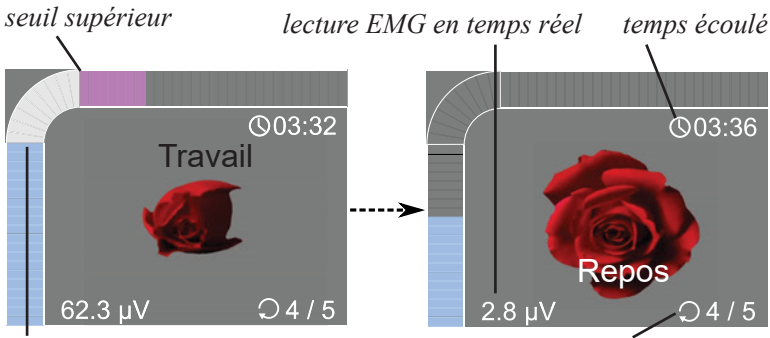

*seuil inférieur*

### **Comment jouer :**

Rose Game (Le jeu de la rose) est un travail de type Formation EMG formation lorsque l'utilisateur (Rose) ouvre au moment où la détente est détectée et se referme lorsque l'utilisateur contracte. L'utilisateur doit contracter au-dessus du seuil supérieur de la rose pour commencer à fermer. Continuez à contracter jusqu'à ce que Relax apparaisse sur l'affichage, puis détendez en dessous du

*essais en cours / total des essais*

seuil inférieur et la rose va ouvrir.

En conséquence, l'utilisateur effectue une série d'efforts physiques efficaces suivis de relaxation. L'ouverture et la fermeture de la rose permettent de visualiser l'activité musculaire réelle.

### **Paramètres :**

**Essais** – Pour le nombre de montagnes, 5 est une valeur typique. Pour une formation de qualité, veuillez sélectionner 10 répétitions ou plus et paramétrer des niveaux de seuil confortables.

**Plus haut** – Seuil supérieur au-dessus duquel l'utilisateur doit contracter pour que la rose commence à se fermer, 20uV est une valeur typique, ajustez-la à un niveau raisonnable.

**Plus bas** – Le seuil en dessous duquel l'utilisateur doit se détendre pour que la rose commence à s'ouvrir, 10µV est une valeur typique ; ajustez-là au niveau raisonnable.

**Constant/évolutif** – type d'ajustement de seuil en temps réel. Constant est utilisé par défaut et il maintient le seuil haut et bas inchangé tout au long du jeu. Utilisez évolutif pour permettre au jeu d'analyser la performance de l'utilisateur et faciliter les niveaux lorsque nécessaire pour un meilleur encouragement par la formation.

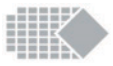

**Travail** – Le temps de travail au cours duquel l'utilisateur doit contracter audelà du seuil supérieur, 4 secs sont une valeur typique, utilisez plus de temps de travail pour de plus longues contractions.

**Repos** – Le temps de repos est un moment de détente, 4 sec sont une valeur typique, utilisez au moins le même temps pour la détente que vous définissez pour la contraction afin de permettre un repos musculaire adéquat et d'éviter la fatigue musculaire.

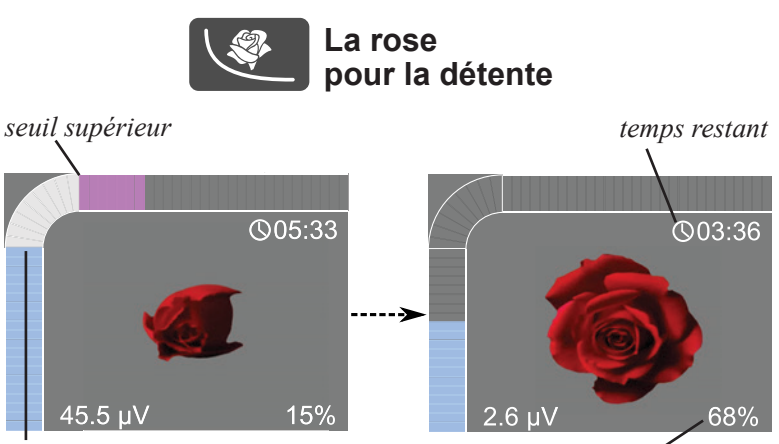

*seuil inférieur*

*valeur instantanée du succès de la relaxation*

### **Comment jouer :**

Le jeu de la rose pour la détente est une formation au biofeedback EMG dans laquelle l'utilisateur (la rose) s'ouvre lorsque la relaxation est détectée et que le but est de se détendre complètement et de rester détendu. Le succès de la relaxation est mesuré en pourcentage du temps pendant lequel l'utilisateur est resté en détente, en en dessous du seuil inférieur de l'EMG.

En conséquence, l'utilisateur est invité visuellement à se détendre ce qui pourrait être très utile pour toute sorte de traitements des troubles de la relaxation.

### **Paramètres :**

**Durée** – compte tenu du temps de la relaxation, 5 minutes constituent une valeur typique.

**Supérieur** – seuil supérieur – utilisé graphiquement pour contrôler la rose et le graphique à barre

**Inférieur** – Le seuil inférieur est la valeur la plus importante à considérer, audessous de laquelle l'utilisateur doit se détendre pour que la rose commence à s'ouvrir. 4µV est la valeur par défaut, mais il convient d'ajuster à des valeurs plus élevées si l'utilisateur ne parvient pas à se détendre avec succès. Vous pourrez toujours abaisser la relaxation cible plus tard ; de cette façon vous construirez progressivement la capacité de relaxation.

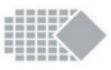

### **EMG Travail/Repos en mode évaluation ou entraînement**

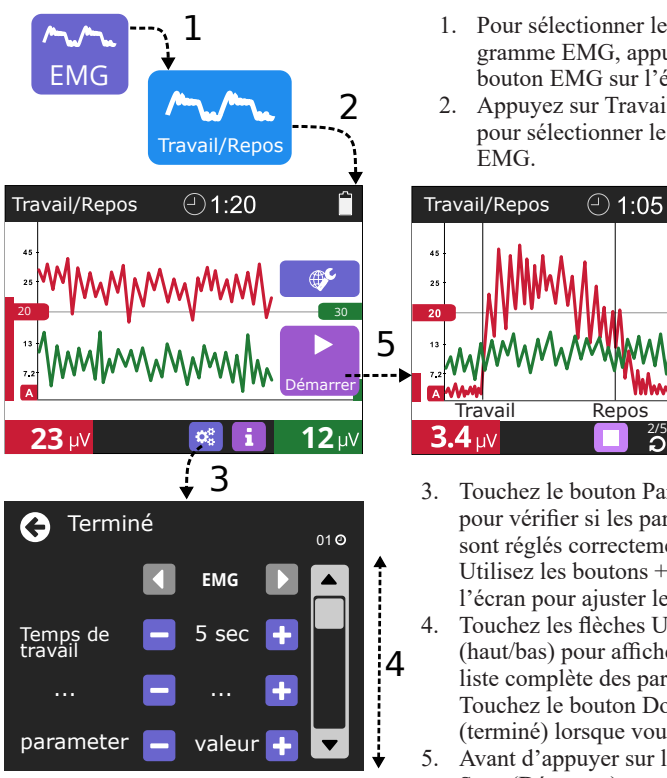

**JeuroTrac Shop** 

- 1. Pour sélectionner le programme EMG, appuyez sur le bouton EMG sur l'écran.
- 2. Appuyez sur Travail/Repos pour sélectionner le tracé EMG.

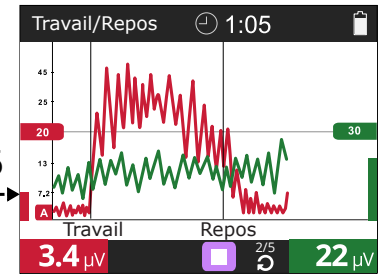

- 3. Touchez le bouton Paramètres pour vérifier si les paramètres sont réglés correctement. Utilisez les boutons +/- sur l'écran pour ajuster les valeurs.
- 4. Touchez les flèches Up/Down (haut/bas) pour afficher la liste complète des paramètres. Touchez le bouton Done (terminé) lorsque vous avez fini.
- 5. Avant d'appuyer sur le bouton Start (Démarrer), assurez-vous que le seuil est à un niveau confortable ; voir page suivante pour plus de détails.

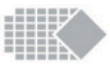

### **Session travail/repos**

#### **1. Ajustement automatique de seuil.**

Il est important de vous assurer que votre tracé est adapté à votre niveau personnel de performances EMG. Utilisez les boutons THRS pour régler le niveau de seuil. Le seuil est représenté par une ligne horizontale le long de votre tracé. Le niveau de seuil réglera également la sensibilité du tracé. Le bon calibrage intervient lorsque le tracé de votre course EMG peut atteindre le sommet de la zone blanche de l'écran lors de la contraction et tomber bien en dessous de la ligne de seuil lors de la détente.

Vous pouvez ajuster automatiquement le seuil, juste avant de commencer votre session :

Auto-threshold : (seuil automatique) Appuyez sur le bouton AUTO au

bas du clavier et en même temps contractez vos muscles autant que vous le pouvez pendant quelques secondes ; la valeur de seuil clignote à l'écran et le nouveau seuil sera alors défini à 80 % de la moyenne de votre contraction maximale. Vous pouvez répéter la procédure ci-dessus jusqu'à ce que le seuil soit à un niveau confortable.

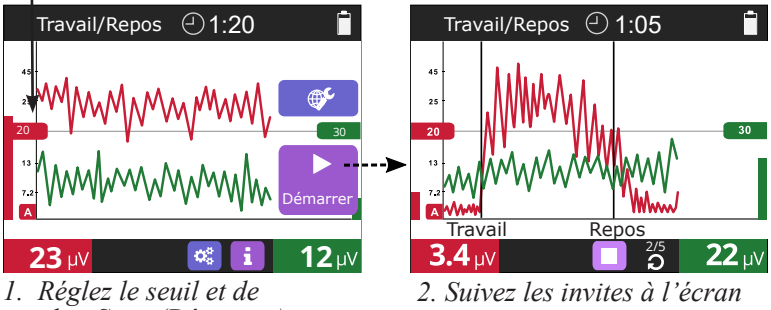

*toucher Start (Démarrer).*

*pour vos contractions et relaxations.*

#### **2. Suivre les invitations pour vos contractions et relaxations.**

Appuyez sur le bouton Start (Démarrer). Les signaux de travail et de repos apparaissent comme barres verticales sur l'écran. Dès que vous voyez l'annonce Travail, contractez aussi vite et autant que vous le pouvez pour le temps restant ou la période de travail. Gérer votre énergie correctement, de façon à ne pas vous épuiser avant que la session ne soit terminée. Dès que vous voyez l'annonce Repos détendez aussi rapidement que possible et essayer de rester détendu, regardez votre EMG de repos et assurez-vous qu'il est aussi lisse et aussi bas que possible.

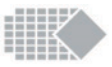

### **La performance musculaire et la manière de lire le tracé EMG**

EMG est un outil très puissant qui permet de déterminer les performances musculaires, telles que la vitesse de la réponse, la puissance de contraction, la capacité de se détendre correctement, etc.

Voici les exemples de deux lectures EMG différentes et l'histoire qu' elles racontent au sujet des performances musculaires :

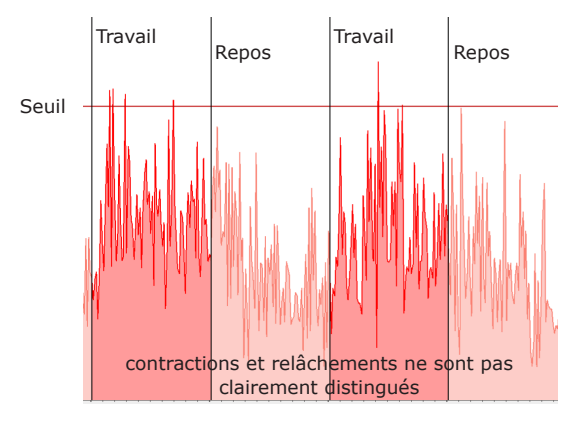

*Exemple 1 : Performances musculaires faibles : très faible contrôle de la contraction et de la relaxation.*

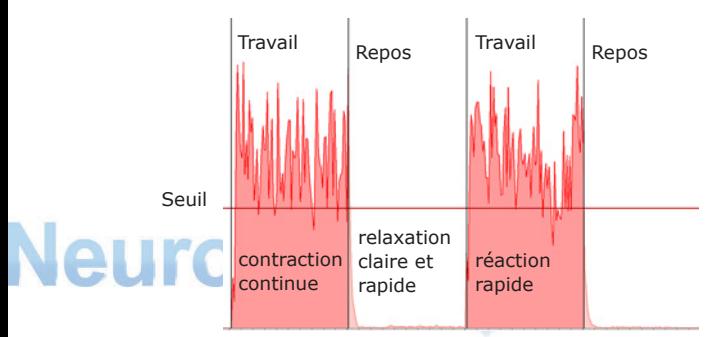

*Exemple 2 : Amélioration des performances musculaires : forte contraction suivie d'une relaxation totale*

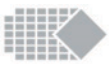

La fonction EMG travail/repos peut être utilisée pour la formation ainsi que pour l'évaluation périodique des performances musculaires.

La formation travail/repos facilite l'entraînement quotidien lorsque l'utilisateur effectue la session biofeedback de contractions suivies de relâchements dans le but de faire de meilleures contractions, suivies de la relaxation appropriée.

L'évaluation travail/repos aide à vérifier et à quantifier les performances musculaires réelles et à observer les améliorations ou les progrès dans le contrôle musculaire. Utilisateur effectue une session de travail/repos périodiquement, par exemple une fois par semaine.

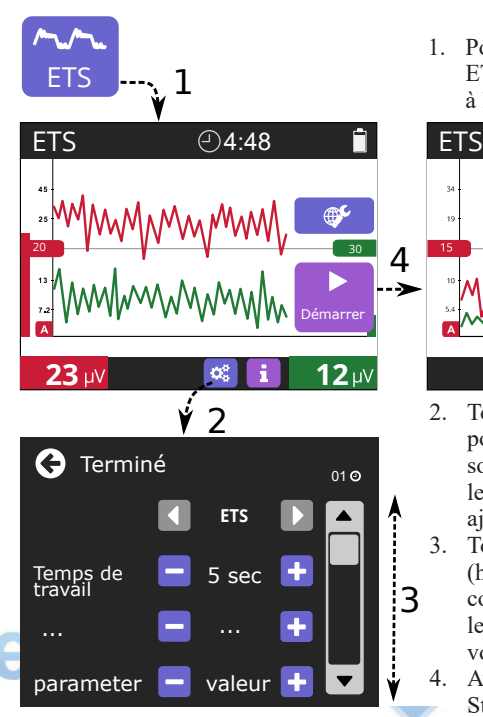

### **Formation ETS**

1. Pour sélectionner le programme ETS, appuyez sur le bouton ETS à l'écran.

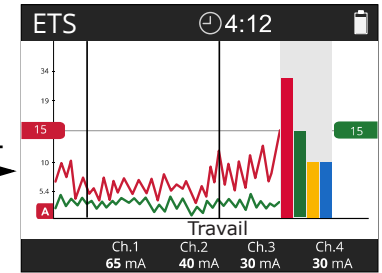

- 2. Touchez le bouton Paramètres pour vérifier si les paramètres sont réglés correctement. Utilisez les boutons +/- sur l'écran pour ajuster les valeurs.
- 3. Touchez les flèches Up/Down (haut/bas) pour afficher la liste complète des paramètres. Touchez le bouton Done (terminé) lorsque vous avez fini.
- 4. Avant d'appuyer sur le bouton Start (Démarrer), assurez-vous que le seuil est à un niveau confortable ; voir page 30 pour plus de détails.

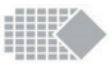

L'ETS (EMG déclenchée par la stimulation) est principalement utilisée pour entraîner des muscles du corps, mais elle est jugée également très efficace dans le renforcement du plancher pelvien.

nETS est une modification du programme ETS classique, Veuillez vous reporter à la page 16 pour plus de détails.

L'ETS est une combinaison de contractions volontaires avec stimulation. Une séance d'ETS seule dure généralement de 5 à 15 minutes. Le traitement est similaire à l'EMG travail/repos à cette différence près : dès que vous atteignez le seuil cible au cours de la période de travail, la stimulation se produit aidant à soutenir le muscle contracté.

Tout d'abord, réglez le niveau de seuil automatiquement (voir page 28) ou manuellement en appuyant sur les boutons THRS.

Appuyez sur le bouton Start (Démarrer) sur l'écran, puis appuyez sur le bouton mA+ et continuez à utiliser les touches + et - pour parvenir au niveau d'intensité désiré. En général, lorsque le niveau ne dépasse pas 55mA, vous devriez déjà sentir une contraction musculaire, mais cela ne devrait pas causer de douleur.

Lorsque le niveau de stimulation est réglé, suivez les instructions en ligne : quand vous voyez l'invite de travail, essayez de contracter au-dessus du seuil, si vous l'atteignez, la stimulation se produit. La stimulation vous aide à maintenir plus longtemps la contraction. Vous pouvez maintenir contracté le plancher pelvien volontairement pendant que vous sentez la stimulation, souvenez-vous de détendre pendant le temps de repos.

Arrêtez-vous lorsque vous vous sentez fatigué, évitez de vous épuiser. Il est préférable de s'exercer plus régulièrement en maintenant le niveau mA raisonnablement bas (ne dépassant pas 55mA).

Il existe de nombreuses stratégies pour l'ETS, l'une d'elles consiste à contracter volontairement quand vous sentez la stimulation, en utilisant à temps des niveaux inférieurs de stimulation de sorte que vos propres contractions du plancher pelvien se substituent progressivement à la stimulation. Toutes les instructions ci-dessus sont pour référence seulement. Veuillez consulter un professionnel avant de décider de votre propre traitement.

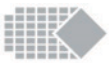

### **Paramètres de l'appareil**

Le bouton Réglages de l'appareil est disponible à partir de l'écran Home (accueil) de l'appareil. Ici vous pouvez régler toutes les commandes du système, telles que la langue, la date et l'heure, la luminosité, etc.

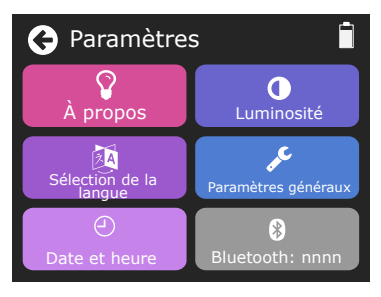

**A propos** – ici vous pouvez voir la version du logiciel de l'appareil et, si nécessaire, vous pouvez restaurer tous les paramètres d'usine : les paramètres du programme, les paramètres de jeux, ceux de l'appareil et les paramètres généraux.

La fonction verrouillage est expliquée à la page 36.

**Sélection de la langue** – ici, vous pouvez sélectionner la langue pour le texte des invites à l'écran et vocales.

**Date et heure** – ici vous pouvez régler la date et l'heure, ce qui est très important si vous voulez définir les statistiques quotidiennes et les verrouiller.

**Luminosité** – ici vous pouvez paramétrer la luminosité de l'écran, 100% est la valeur par défaut. Vous pouvez la réduire jusqu'à 50% pour économiser les piles, ou l'augmenter jusqu'à 150% dans un environnement de présentation ou très lumineux. De plus, le délai d'assombrissement peut être réglé sur 15 s, 30 s, 1 min. (par défaut), 2 min., 5 min., ou CON pour continu (pas d'obscurcissement). Le délai définit la durée au bout de laquelle l'écran de l'appareil deviendra légèrement plus sombre afin de réduire encore la consommation de la batterie. Les écrans deviendront plus sombres lorsque l'affichage n'est en général pas observé, comme dans le cas d'une session de stimulation. Lorsque l'affichage est crucial (graphique EMG, jeu, etc.) l'écran deviendra légèrement plus sombre ou ne s'assombrira pas. Si vous désirez que l'écran assombri soit plus lumineux, il vous suffit de toucher l'écran.

**Paramètres globaux** – ici, vous pouvez définir les paramètres généraux EMG, STIM et ETS. Tous les paramètres sont ici généraux ce qui signifie que leur valeur sera identique dans tous les programmes : le volume sonore, seuil automatique ou manuel, son de biofeedback et filtre, limite mA et déclic-écran tactile.

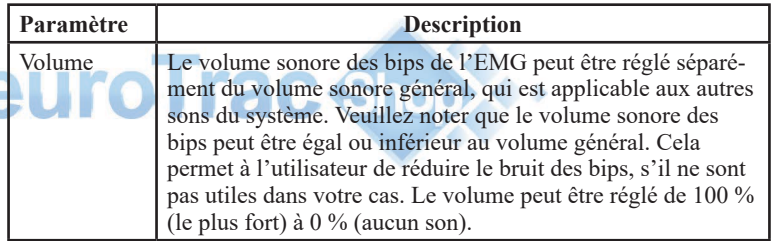

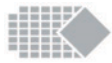

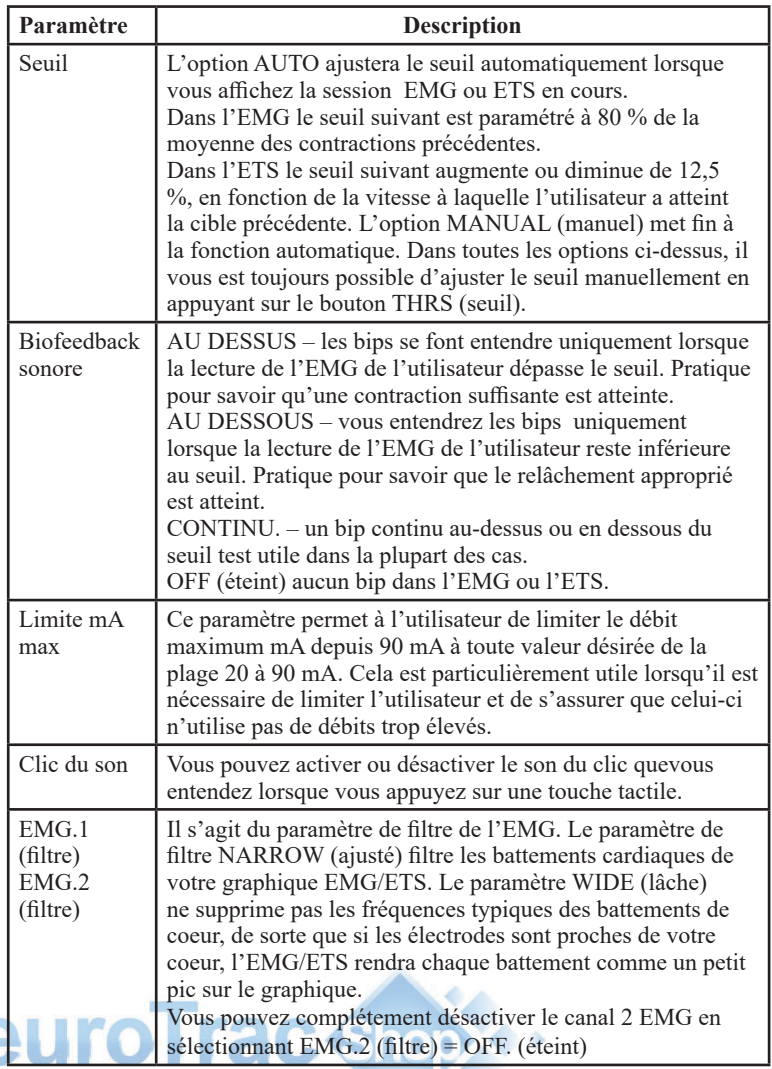

**Bluetooth** – Le bouton affiche les quatre derniers chiffres de l'adresse Bluetooth de l'appareil (nnnn sur l'image ci-dessus). Lorsque vous voulez que votre appareil se connecte à un logiciel disponible sur le PC, vous pourrez voir ce numéro sur la liste des appareils disponibles. Ceci permet de vous assurer que vous connectez votre PC à l'appareil souhaité.

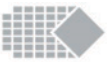

### **Verrouillage (créer un mot de passe)**

La fonction Lock (verrouillage) permet à l'utilisateur de verrouiller l'appareil et de réunir les statistiques quotidiennes. Le verrouillage de l'appareil réduit la capacité de l'utilisateur à altérer le traitement, et convient de ce fait pour mettre en oeuvre une thérapie individuelle à la maison. Le verrouillage a pour résultat que de nombreuses fonctionnalités liées au traitement sont inaccessibles (en grisé), par exemple, modifier la date et l'heure, modifier les paramètres personnalisés, etc. La procédure de verrouillage est figure ci-dessous :

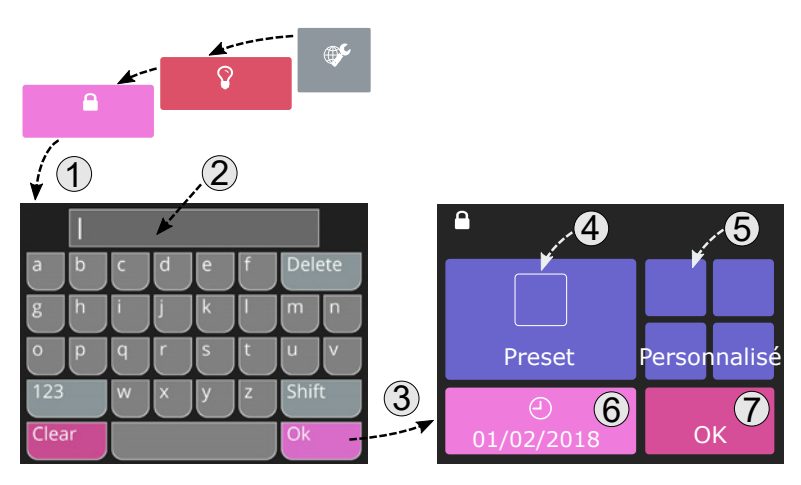

1. Verrouiller la machine, aller à Home ► Réglages ►A propos : appuyez sur Lock (verrouiller).

2. Il vous sera demandé de créer et de confirmer le mot de passe (voir point 2 dans l'image ci-dessus). Veuillez retenir ce mot de passe, car vous en aurez besoin pour revoir l'historique et déverrouiller la machine. Quant la machine est verrouillée, les données enregistrées du patient (Home ► Historique) sont protégées par mot de passe, pour protéger les données.

3. Appuyez sur OK pour confirmer le nouveau mot de passe.

4. La nouvelle fenêtre apparaît, dans le coin gauche en haut (voir point 4 ci-dessus) vous pouvez trouver les programmes prédéfinis qui pourront être réduits afin que le patient accède seulement à ceux qui sont cochés. Sélectionnez chaque programme prédéfini et cochez les programmes que vous désirez accessibles. Un programme non coché deviendra inaccessible.

5. Répétez la démarche ci-dessus pour les programmes personnalisés restants (en haut à droite de l'écran).

6. Assurez-vous que la date et l'heure sont à jour, corrigez si nécessaire. Ceci est très important pour l'exactitudes des dossiers de conformité en local.

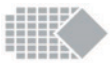

7. Appuyez sur OK pour verrouiller la machine.

La machine affiche sur l'écran d'accueil le symbole cadenas, dans le coin haut droit indiquant que la machine est verrouillée.

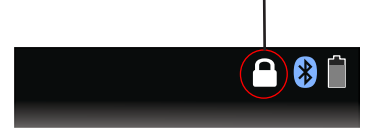

#### **Télécharger Historique et conformité en local**

La touche Last used (utilisé en dernier) est maintenant devenue Historique et montre toujours la compilations des usages journaliers. Pour la protection des données, l'historique est protégé par le mot de passe créé lors de l'étape de verrouillage (étape 2). Vous pouvez enregistrer vos données de conformités (historique) sur votre ordinateur, ce qui permet d'imprimer les dossiers et d'organiser les dossiers patients. Pour télécharger l' historique, connectez votre appareil à l'ordinateur, allez à Historique sur votre appareil, votre machine commencera à envoyer l'historique automatiquement vers votre ordinateur. Sur celui-ci, veuillez appuyer sur Save home report (enregistrez le dossier Home) pour télécharger les données.

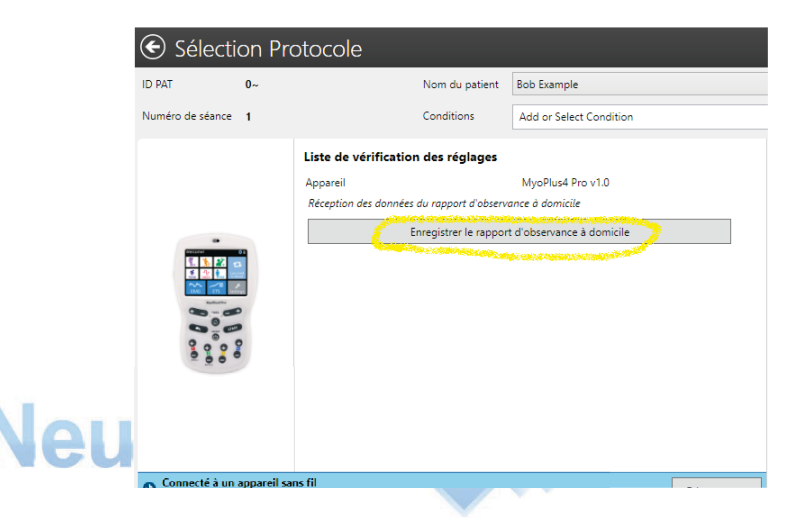

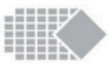

### **Déverrouillage**

Vous devez déverrouiller l'appareil si vous voulez effacer l'historique et préparer votre appareil pour le traitement suivant.

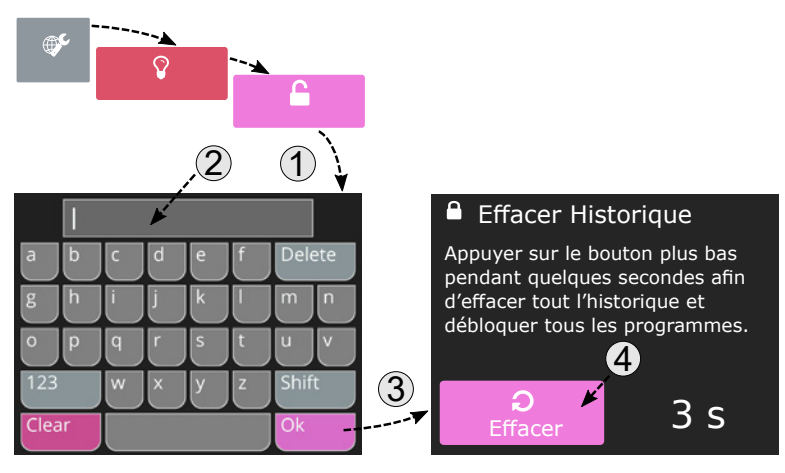

1. Déverrouiller votre appareil est facile: allez à

Home ► Réglages ►A propos : appuyez sur la touche déverrouiller.

2. Entre votre mot de passe créé lors de la procédure de verrouillage.

3. Appuyez sur OK. En cas d'oubli du mot de passe, veuillez utiliser la Clé de Récupération, voir chapitre suivant.

4. Maintenez la touche Effacer 3 sec. pour effacer le dossier historique et déverrouiller l'appareil. Si vous ne souhaitez pas effacer l'historique, ou désirez l'enregistrer sur votre ordinateur, appuyez sur la touche Home du clavier pour retourner à l'état verrouillé.

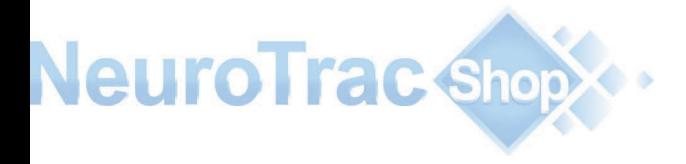

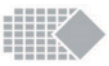

### **Clé de Récupération**

L'écran de récupération apparaît lors d'une faute de mot de passe en essayant de voir l'historique ou en tentant de déverrouiller l'appareil. La Clé de Récupération est connue de votre distributeur et utilisée pour créer un nouveau mot de passe (en tentant d'accéder à l'historique), ou pour supprimer le mot de passe (en tentant de déverrouiller l'appareil). Appuyez sur les 5 clés secrètes pour appliquer la clé de récupération :

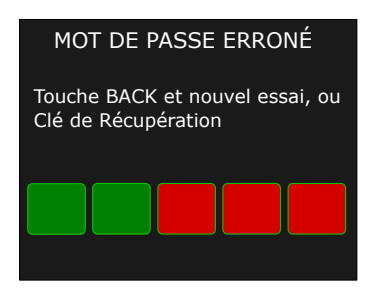

### **Statistiques**

Ce chapitre explique les statistiques que vous pouvez voir après la session ou lorsque l'appareil est verrouillé ou que vous allez à Home ► Historique.

Il est important de clarifier que le résultats des statistiques d'une session (l'écran vu après l'achèvement d'un programme prédéfini ou personnalisé) correspond aux résultats de cette même session. Si vous désirez stocker les statistiques par session, il est possible de le faire en vous connectant à votre ordinateur et en sauvegardant le dossier de session. Vous pouvez également copier les résultats par d'autres moyens. Après avoir quitté l'écran Statistiques de session, vous pouvez y revenir en appuyant sur Last used (dernier utilisé) 5 sec. Une fois que vous avez démarré le nouveau programme, les statistiques précédentes sont effacées de la mémoire de l'appareil.

Si vous désirez que l'appareil recueille et mémorise les statistiques journalières, vous devez verrouiller l'appareil (voir page 36) afin que celui-ci organise les résultats statistiques par date. Vos statistiques journalières se trouvent à Home ► Historique. Chaque jour vous pouvez voir la moyenne générale de mA journalier, celle du temps de travail EMG, etc. (pas les statistiques par session).

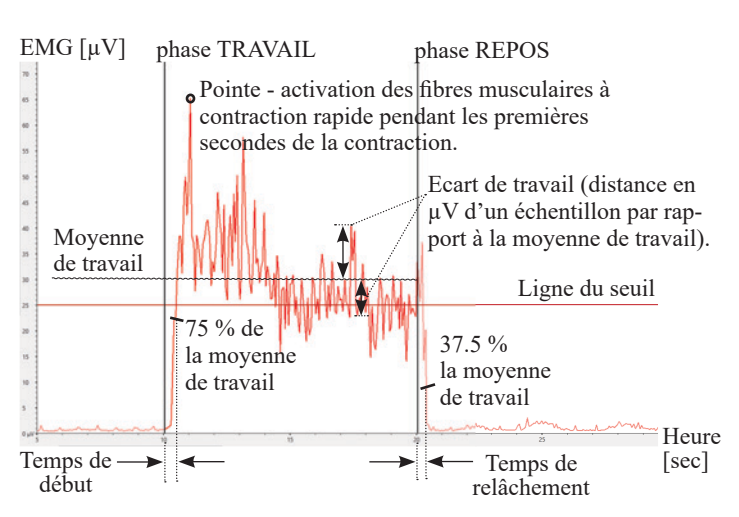

### **EMG Statistiques**

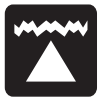

**Moyenne de travail [µV]** - le nombre moyen de microvolts atteints durant toutes les périodes de travail d'une séance. Le calcul exclut la première seconde de chaque période de travail pour éliminer les pointes initiales de la première tentative de contraction.

Normalement, plus la moyenne de travail est élevée, plus la tonicité musculaire est bonne.

Observance à domicile : Les meilleurs progrès sont réalisés lorsque la moyenne de travail augmente de jour en jour.

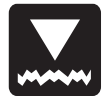

**Moyenne de repos**  $[\mu V]$  – le nombre moyen de microvolts atteints durant toutes les périodes de repos d'une séance. Le calcul exclut la première seconde de chaque période de repos pour éliminer l'instabilité initiale de relâchement. Normalement, plus la moyenne de repos est faible, plus la tonicité musculaire est bonne. Il est très important de pouvoir relaxer vos muscles jusqu'à un nombre de microvolts le plus bas possible. Normalement, le repos d'un muscle se situe en dessous de 4µV.Si la moyenne de repos est supérieure à 4µV, veillez à utiliser le câble EMG de référence ! Tout résultat supérieur à 4µV signifie normalement que le muscle est trop stimulé ou qu'il est fatigué après une longue séance EMG. Observance à domicile: Les meilleurs progrès sont réalisés lorsque la moyenne de repos baisse de jour en jour.

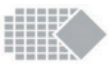

**Écart moyen Travail [µV, %] –** L'écart moyen en nombre de microvolts entre les séances de travail (la première seconde de chaque cycle de travail étant exclue). Normalement, l'écart représente la différence moyenne entre les résultats EMG. Un muscle qui tremble et qui se contracte irrégulièrement donnera un graphique EMG vif et ondulé (grand écart EMG). Tandis qu'un muscle non fatigué et tonique, qui ne tremble pas et qui se contracte régulièrement donnera un graphique EMG régulier (petit écart EMG).

 $\acute{E}$ *cart Travail % =*  $\acute{E}$ *cart moyen de travail [µV] x 100 % Moyenne travail [µV]*

Si l'écart entre les phases de travail dépasse 20%, on considère que le muscle est instable. Observance à domicile: Les meilleurs progrès sont réalisés lorsque l'écart Travail (%) baisse de jour en jour.

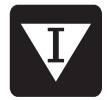

**Écart moyen Repos [µV, %]** – L'écart moyen en nombre de microvolts entre les séances de repos (la première seconde de chaque cycle de repos étant exclue).

Normalement, un grand écart moyen de repos signifie un muscle trop stimulé ou surentraîné ou des difficultés à maîtriser le muscle pour des raisons neurologiques.

*Écart Repos % = Écart moyen Repos [µV] x 100 % Moyenne Repos [µV]*

Ce pourcentage représente le coefficient de variabilité. Normalement, un écart de plus de 20% indique un manque de maîtrise et de stabilité musculaire.

Observance à domicile : Les meilleurs progrès sont réalisés lorsque l'écart Repos (%) baisse de jour en jour.

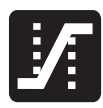

**Moyenne initiale [s]** – Ceci correspond au nombre moyen de secondes pour atteindre 75% de la moyenne durant tous les cycles de travail, sans tenir compte des valeurs supérieures à 2 secondes. Normalement, ce paramètre mesure la rapidité de la contraction musculaire. Plus la moyenne initiale est courte, meilleure est la tonicité musculaire. Une lecture inférieure à 1 seconde est considérée normale. Le temps requis pour contracter un muscle donne une indication du recrutement des fibres rapides. Un temps initial lent signifie un moindre recrutement des fibres rapides par rapport à un temps initial plus rapide.

Observance à domicile: Les meilleurs progrès sont réalisés lorsque la moyenne initiale baisse de jour en jour.

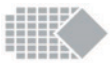

**Moyenne Décontraction [s]** – Ceci correspond au nombre moyen de secondes pour atteindre 37,5% de la moyenne durant tous les cycles de travail, sans tenir compte des valeurs supérieures à 2 secondes. Normalement, ce paramètre mesure la rapidité de la décontraction musculaire. Plus la moyenne de décontraction est courte, meilleure est la tonicité musculaire.

Normalement, un muscle sain atteint une faible valeur de repos EMG en moins d'une seconde. Si le muscle prend plus de temps pour revenir au repos, ceci est un avertissement (par exemple le muscle ou le nerf est endommagé ou il existe un autre problème sous-jacent). Observance à domicile : Les meilleurs progrès sont réalisés lorsque la moyenne de décontraction baisse de jour en jour.

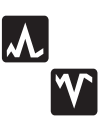

**Valeurs moyennes de pointe/minimum [µV] -** Il s'agit des valeurs maximum/minimum (extrêmes) relevées pour EMG. Si elles apparaissent dans le rapport d'avancement, elles représentent les valeurs maximum/minimum dont la moyenne est établie pour toutes les valeurs de pointe/minimales pendant la période sélectionnée.

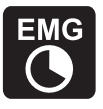

**Période EMG [mm:ss] -** Il s'agit de la période cumulée de toutes les phases EMG qui sont terminées. Dans le rapport d'usage à domicile, ceci représente la période cumulée de toutes les phases EMG pendant la période sélectionnée.

### **STIM Statistiques**

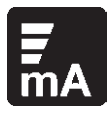

**Intensité moyenne Stim [mA] –** Il s'agit du niveau moyen de stimulation employé au cours de la session STIM. S'il apparaît dans le rapport d'avancement, il représente le niveau moyen de stimulation pendant la période sélectionnée.

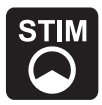

**Période STIM [mm:ss] -** Il s'agit de la période cumulée de toutes les phases STIM qui sont terminées. Dans le rapport d'usage à domicile, ceci représente la période cumulée de toutes les phases STIM pendant la période sélectionnée.

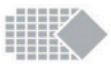

### **ETS Statistiques**

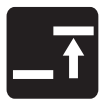

**Cible ETS [µV]** – Seuil cible moyen utilisé durant la phase ETS. La cible ETS est définie par le seuil EMG que le patient doit atteindre par contraction volontaire en vue de passer du mode EMG au mode STIM.

Normalement, plus la cible ETS est élevée, plus la tonicité musculaire est bonne. L'analyse du suivi du seuil consiste à comparer le résultat avec le score ETS du même jour. Normalement, plus le seuil est élevé,

plus le score sera faible.

Observance à domicile: Les meilleurs progrès sont réalisés lorsque le seuil cible augmente de jour en jour.

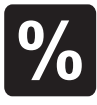

**Score ETS [%]** – représente dans quelle mesure le patient a été capable d'atteindre le seuil. En moyenne, si le patient a réussi à atteindre le seuil immédiatement après la consigne de travail – le score sera élevé (60-90%). Par contre, si le patient a eu des difficultés à atteindre le seuil et qu'il a fallu plusieurs secondes pour passer du mode EMG au mode Stimulation, alors le score ETS sera faible (10-50%).)

Observance à domicile: Les meilleurs progrès sont réalisés lorsque le score augmente de jour en jour.

La configuration du Score ETS aura une influence sur le score résultant. Par exemple, les seuils cibles les plus faibles donneront des scores plus élevés. Si le seuil cible varie (instable) durant le traitement, on ne tiendra pas compte du Score résultant. Si vous souhaitez vous concentrer sur les statistiques du score ETS – assurez-vous que le seuil cible soit le même pour toute la durée de l'étude.

#### **Considérez l'un des traitements ETS ci-après:**

1. Configurez le seuil MANUEL (cible ETS) sur MyoPlus4, ne changez pas le seuil durant toute la durée du traitement à domicile. Sur le rapport d'observance à domicile, le seuil cible doit être le même (ou presque) tous les jours.

Suite au téléchargement du rapport d'observance à domicile (page 27) – analysez le score ETS (sans tenir compte du seuil cible ETS).

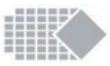

2. Configurez le seuil AUTOMATIQUE (seuil ETS) sur MyoPlus4, le seuil sera ensuite ajusté automatiquement par l'appareil. Plus le muscle sera tonique, plus le seuil sera élevé automatiquement le MyoPlus4 Pro. Suite au téléchargement du rapport d'observance à domicile (page 37) – analysez le seuil cible ETS (sans tenir compte du score ETS).

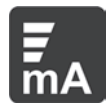

**ETS Stim mA [mA]** – Ceci représente l'intensité moyenne de la stimulation utilisée durant les séances ETS.

Observance à domicile: Vous devez tenir compte de l'état du patient pour pouvoir juger correctement l'intensité de la stimulation ETS Stim mA. Dans certains cas (Incontinence, AVC et autres cas de réhabilitation), les patients ne ressentent aucune douleur à plus haute intensité pour des raisons de troubles neurologiques. Dans ce cas, on considère que le progrès aura lieu si l'intensité (mA) baisse de plus en plus à mesure que la sensation de mouvement est rétablie. Pour les traitements visant à la croissance, la rééducation et à une meilleure tonicité musculaire, plus l'intensité mA sera haute, meilleurs seront les résultats.

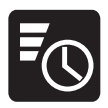

**Temps ETS Stim [mm:ss]** – durée totale de la Stimulation durant le mode ETS. Vous comparerez ce temps avec le temps ETS total pour découvrir la fréquence d'utilisation du mode EMG ou STIM durant les séances ETS.

Observance à domicile: Ces statistique sont supplémentaires. L'analyse est fonction de l'avis du clinicien et de l'exécution du traitement ETS. Dans certains cas, le mode ETS sera utilisé pour encourager le patient à atteindre le seuil par ses contractions volontaires, tandis que la stimulation contribuera à garder le muscle contracté. Le mode ETS est parfois utilisé pour aider les contractions volontaires lorsque le patient tente de contracter le muscle durant la stimulation.

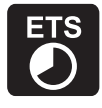

**Période ETS [mm:ss] -** Période ETS [mm:ss] - Il s'agit de la période cumulée de toutes les phases ETS qui sont terminées. Dans le rapport d'usage à domicile, ceci représente la période cumulée de toutes les phases ETS pendant la période sélectionnée.

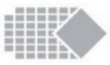

### **Types d'électrodes et conseils**

Types d'électrodes disponibles :

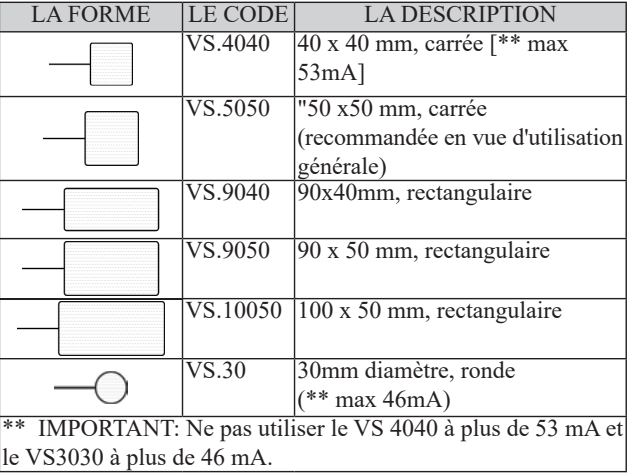

Quelques conseils pour les électrodes auto- adhésives :

- Si les électrodes n'adhèrent pas à la peau car celle-ci est trop grasse, nettoyez la peau avec de l'eau savonneuse et séchez-la autour de l'endroit où l'électrode doit être posée. Si ceci n'est pas suffisant, nettoyez la peau avec un coton imprégné d'alcool.
- Coupez les poils avec des ciseaux et non pas un rasoir.
- Assurez-vous que le stimulateur est bien éteint avant de connecter les câbles aux électrodes.
- Les électrodes sont réservées à une utilisation strictement personnelle.
- Le matériel de conduction des électrodes étant à base d'eau, s'il devient saturé (par la transpiration, par exemple), il perdra ses qualités adhésives. Dans ce cas, laissez sécher les électrodes à l'air libre. Une fois sèches, humidifiez légèrement la partie adhésive et replacez-les dans le sac hermétiqueme en plastique. Cette procédure prolonge la durée de vie des électrodes de quelques jours.

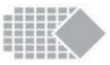

### **Maintenance, service technique, accessoires et recyclage**

#### **AVERTISSEMENT! N'utilisez que les accessoires approuvés médicalement !**

#### **APPAREIL**

- \* Essuyer la surface une fois par semaine avec un tissu humide ou un chiffon antiseptique.
- Ne pas utiliser les pulvérisateurs de nettoyage ou les solutions de nettoyage basées avec de l'alcool. Recyclage de l'appareil: donner à la compagnie Verity Medical LTD ou au distributeur autorisé.

#### **ACCESSOIRES**

#### **Batteries et chargeur:**

- Cet appareil est alimenté par 4 piles AA. S'il s'agit de piles nickel-métalhydrure, veillez à utiliser un chargeur agréé CE. Ne branchez jamais le MyoPlus4 Pro directement sur un chargeur ou autre dispositif branché sur le courant secteur. Nous ne conseillons pas l'usage de piles rechargeables Ni-Cd.
- \* Pour remplacer les piles, ouvrez le couvercle du compartiment à piles situé au dos de votre MyoPlus4. Pour ouvrir le compartiment à piles, appuyez sur le bord en relief du couvercle, proche du milieu de l'appareil. Enlevez les quatre piles et remplacez-les avec des piles neuves. Lors de la pose de nouvelles piles, respectez la polarité indiquée dans le fond du compartiment à piles.

Cette simple procédure pourra être réalisée par l'utilisateur car elle ne requiert aucune compétence particulière.

- \* Enlever complètement la batterie du dispositif en cas de non-usage pendant une période étendue (en général une semaine).
- Indication clignotante "batterie faible" est affichée sur l'écran à cristaux liquides. Remplacer la batteries.
- \* Recyclage de la batterie et le chargeur : restituez au fournisseur qui vous a fourni les batteries.

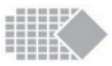

#### **Fils conducteurs :**

- Les fils conducteurs doivent être utilisés soigneusement et ne jamais être étirés, car ceci peut atténuer la stimulation au-dessous des standards normaux ou la mettre hors du service.
- Avant chaque séance vérifiez que les fils sont bien raccordés et non endommagés.
- \* Éviter toute tension et torsion des fils conducteurs.
- Garder soigneusement les fils conducteurs après chaque usage.
- \* Recyclage de l'appareil: retournez l'appareil au fournisseur.

#### **Electrodes autocollantes :**

- Vérifier si les connecteurs courts sont bien raccordés aux électrodes.
- Replacer les électrodes sur la feuille plastique après l'usage. Si elles tombent sur le plancher les débris adhéreront au gel conducteur ce qui rendra les électrodes inutiles.

#### **La durée vie des électrodes peut être considérablement réduite à cause de :**

- Type et état de la peau.
- Crèmes hydratantes ou maquillage imprégnés profondément.
- Stockage des électrodes dans des conditions chaudes.

#### **Sondes Vaginales/Rectales :**

- Vérifier si les connecteurs ne sont pas détachés de la sonde.
- Nettoyage :

 Rappel ! Les sondes vaginales et rectales sont strictement à usage unique ! Nettoyez soigneusement chaque sonde après l'usage. Lavez la sonde avec de l'eau propre additionnée de savon doux, rincez puis laissez sécher parfaitement avant de remettre la sonde dans son emballage en plastique. Lisez soigneusement le mode d'emploi de la sonde avant l'usage (le mode d'emploi est joint à l'emballage d'origine.

#### **Attention : L'électricité statique peut endommager ce produit.**

#### *REMARQUE :*

*Seule la société Verity Medical Ltd est autorisée à procéder à l'entretien. Pour plus de détails, voir page 54.*

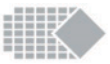

### **Précisions techniques**

#### **1. EMG**

- 1.0. EMG à deux canaux
- 1.1. Échelle d'EMG : de 0.2 à 2000 µV SRM (continue)
- 1.2. Sensibilité : 0.l µV SRM
- 1.3. Précision : 4% d'indication de  $\mu$ V +/-0.3  $\mu$ V à 200 Hz
- 1.4. Filtre passe-bande sélectionnable largeur de bande 3db,
	- a. Large : de 18 Hz  $+/- 4$  Hz à 370 Hz  $+/- 10\%$  Indication moins de 235 microvolts de 10 Hz +/-3 Hz à 370 Hz +/- 10% - Indication plus de 235 microvolts
	- b. Etroit : de 100 Hz  $+/- 5\%$  à 370 Hz  $+/- 10\%$
- 1.5. Filtre encoche : 50 Hz (Canada 60Hz) 33 dbs (précision 0. 1%)
- 1.6. Taux de rejet en Mode Commun : Minimum 130 dbs à 50 Hz
- 1.7. Périodes de Travail/Repos : 2-99 secondes
- 1.8. Nombre d'essais : 1-99

#### **2. Stimulation Neuromusculaire**

- 2.1. Stimulateur à 4 canaux.
- 2.2 L'amplitude 0-90 mA sous charge 500 Om la valeur réelle de mA sera inférieure à cause de la conductibilité d'électrode : sous charge de 1000 Om (électrodes sont en mauvais état) la valeur maximale de mA sera limitée jusqu'à 75 mA, et sous charge de 1500 Om la valeur maximale de mA sera limitée jusqu'à 50 mA.
- 2.3 Type : courant continu, tension maximale de sortie  $70 V+5/10 V$
- 2.4. Forme d'ondes : symétrique, rectangulaire, biphasé avec le courant constant net zéro
- 2.5. Sélection de largeur d'impulsions : 50-450 µS (précision 10%)
- 2.6. Sélection de taux d'impulsions : 2-100 Hz (précision 5%)
- 2.7. Périodes de Travail/Repos : 2-99 secondes
- 2.8. Temps : 1 99 minutes
- 2.9. Temps de courbe montante : 0.1 9.9 secondes
- 2.10. Programmes d'opération préréglées et programmés par les utilisateurs
- 2.11. Arrêt automatique du dispositif en cas de détection de l'électrode ouverte au niveau inférieur de 0.5 mA

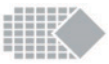

#### **Batteries:**

Piles: 4 piles AA de 1,5 V

Témoin indicateur de décharge de pile à 5,4 V +/- 0,2 V. L'appareil s'arrêtera automatiquement dès lors que le niveau inférieur de décharge sera atteint, auquel cas il faut remplacer la pile immédiatement !

L'appareil s'arrête automatiquement s'il n'est pas utilisé (économie d'énergie). A titre d'exemple, en mode de réglage des paramètres, si vous n'appuyez sur aucun bouton pendant une période d'1 minute ou plus, ou en mode de stimulation (écran d'accueil), si tous les canaux sont à 0mA.

Durée de vie moyenne prévue des piles [normaes 2800 mAh du type alcalin] : 8-16 heures en mode STIM, 25 heures en mode EMG.

#### **Durée de service prévue:**

5 ans. L'usage et la maintenance effectués avec soin auront pour effet de prolonger la durée de vie de l'unité.

#### **Exigences d'étalonnage :**

Ni réétalonnage ni maintenance périodique ne sont requis pour cet appareil. Ses caractéristiques ne varient pas dans des conditions normales. NOTE : L'appareil à été étalonné durant le processus de fabrication et est prêt à l'utilisation dès livraison.

#### **Conditions ambiante d'utilisation:**

de +5 au +40 dégré Celsius. Humidité 15-93%.

### **Conditions de l'environment pour le stockage & transport :**

de -25 à +70 degrés Celsius. Humidité 15-93%.

### **Dimensions:**

Dimensions : Longueur 160 mm, Largeur 95 mm, Profondeur 30 mm.

#### **Poids:**

Dispositif MyoPlus 4Pro : 160g (sans batterie).

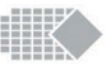

### **Information concernant la compatibilité électromagnétique et d'interférence (CEM)**

Les produits NeuroTrac® sont conçus pour produire de très faibles niveaux d'émissions de radio fréquence (RF) des émissions (interférences), à l'abri des effets de brouillage produits par d'autres équipements d'exploitation dans leur voisinage et les dommages dus aux décharges électrostatiques tous lors d'opérations dans un environnement domestique typique et/ou cliniques. Ils sont certifiés conformes à la norme EN60601 EMC internationale-1-2. Pour plus d'informations supplimentaires merci de bien suivre les tables suivantes 201, 202, 204 et 206. En mode EMG le NeuroTrac® MyoPlus peut être soumis à des interférences électromagnétiques (voir page 4 du mode d'emploi).

De plus, l'alimentation électrique de quelques ordinateurs (PC ou portable) peut provoquer des interférences considérables auxquelles le NeuroTrac® MyoPlus Pro est sensible. C'est le cas quand le bloc alimentation n'a qu'un branchement à deux fiches sans conducteur de terre.

Assurez-vous que le câble en tension de l'ordinateur portable est placé le plus loin possible des câbles branchant NeuroTrac® MyoPlus Pro au patient.

Essayez de maintenir le NeuroTrac® MyoPlus Pro près du corps du patient, c'est-à-dire sur ses genoux, dans ses poches ou attaché à sa ceinture. Placez les fils des électrodes sur le corps du patient et les maintenir sur toute sa longueur, afin d'éviter que les fils se balancent.

Un muscle détendu doit donner une valeur inférieure à 3,5 microvolts  $(\mu V)$ .

Si la valeur indiquée reste élevée, alors que le muscle du patient est détendu au toucher, essayez de couper l'alimentation externe du portable (il continuera à fonctionner grâce à sa batterie interne). Si la valeur en µV diminue soudainement puis revient à son niveau normal quand vous rétablissez l'alimentation du portable , cela signifie qu'il y a des interférences. Si le problème persiste, n'hésitez pas à contacter le service clientèle de Verity Medical Ltd.

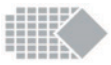

#### Tableau 201: Conseils et déclaration du constructeur - émission électromagnétique

Le NeuroTrac<sup>®</sup> est destiné à être utilisé dans l'environnement électromagnétique spécifié ci-dessous. Le client ou l'utilisateur du NeuroTrac® doit s'assurer que l'appareil est utilisé dans un tel environnement.

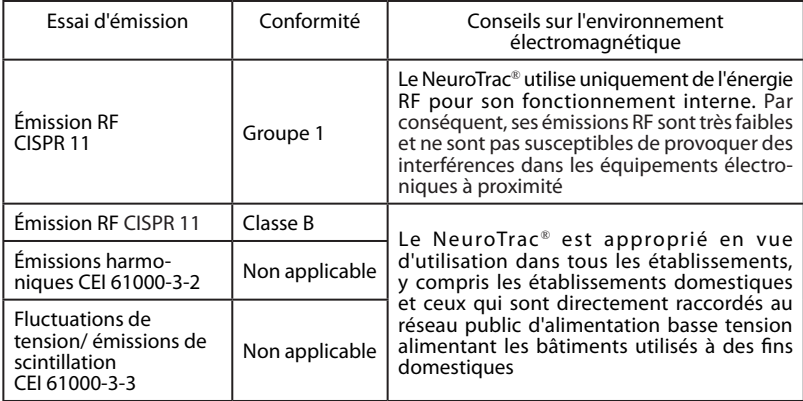

#### Tableau 202: Conseils et déclaration du constructeur - immunité électromagnétique

Le NeuroTrac® est destiné à être utilisé dans l'environnement électromagnétique spécifié ci-dessous. Le client ou l'utilisateur du NeuroTrac® doit s'assurer que l'appareil est utilisé dans un tel environnement et que les précautions relatives à cet environnement sont prises en compte.

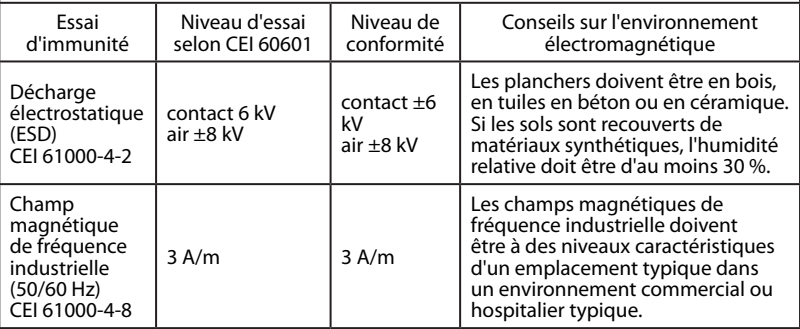

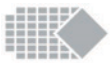

#### Tableau 204: Conseils et déclaration du constructeur - immunité électromagnétique

Le NeuroTrac® est destiné à être utilisé dans l'environnement électromagnétique spécifié ci-dessous. Le client ou l'utilisateur du NeuroTrac® doit s'assurer qu'il est utilisé dans un tel environnement.

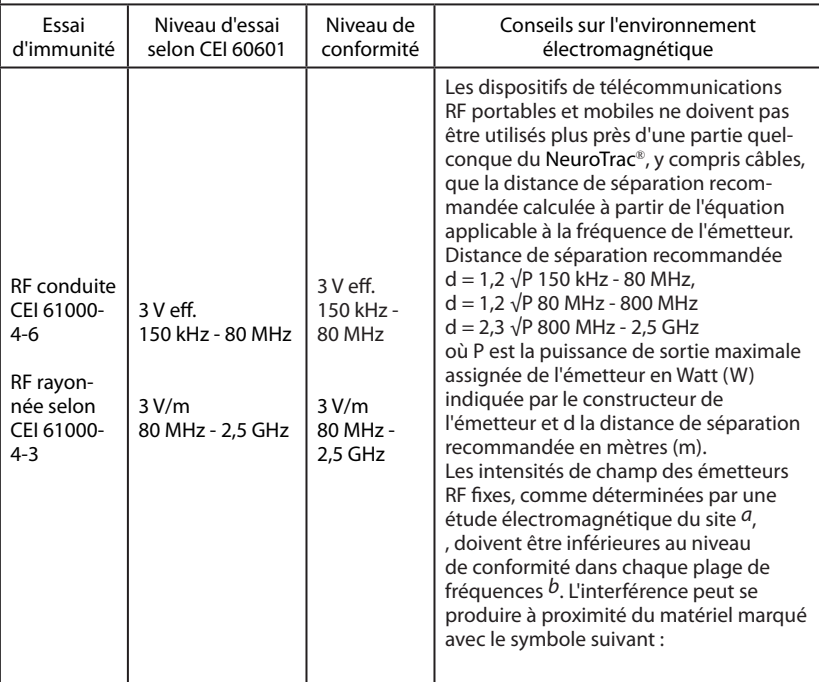

NOTA 1: À 80 MHz et 800 MHz, la plage de fréquences supérieures est applicable. NOTA 2 : Ces directives ne s'appliquent pas à toutes les situations. La propagation électromagnétique est affectée par l'absorption et la réflexion des structures, des objets et des personnes.

*<sup>a</sup>* Les intensités de champ des émetteurs fixes, telles que les stations de base pour les radiotéléphones (cellulaires / sans fil) et radios mobiles terrestres, la radio amateur, les radios par diffusion à modulation d'amplitude (AM) et à modulation de fréquence (FM) et la télédiffusion (télévision) ne peuvent pas être prédites théoriquement avec précision. Pour évaluer l'environnement électromagnétique dû aux émetteurs RF fixes, une étude électromagnétique du site doit être envisagée. Si l'intensité de champ mesurée à l'emplacement où le NeuroTrac® est utilisé dépasse le niveau de conformité RF applicable ci-dessus, observer le NeuroTrac® pour vérifier qu'il fonctionne de la manière habituelle. Si on observe une performance anormale, des mesures supplémentaires peuvent s'avérer nécessaires, par exemple<br>réorientation ou relocation du NeuroTrac®<br> $\frac{1}{2}$ 

Dans la plage de fréquences 150 kHz - 80 MHz, les intensités de champ doivent être inférieures à 3 V/m.

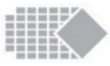

Tableau 206: Distances de séparation recommandées entre des dispositifs de télécommunications RF portables et mobiles et le NeuroTrac®.

Le NeuroTrac® est prévu en vue d'utilisation dans un environnement électromagnétique où les perturbations RF rayonnées sont contrôlées. Le client ou l'utilisateur du NeuroTrac® peut aider à prévenir les interférences électromagnétiques en maintenant une distance minimale entre les dispositifs de télécommunications RF portables et mobiles (émetteurs) et le NeuroTrac® telle que recommandée ci-dessous, en fonction de la puissance de sortie maximale de l'équipement de communication.

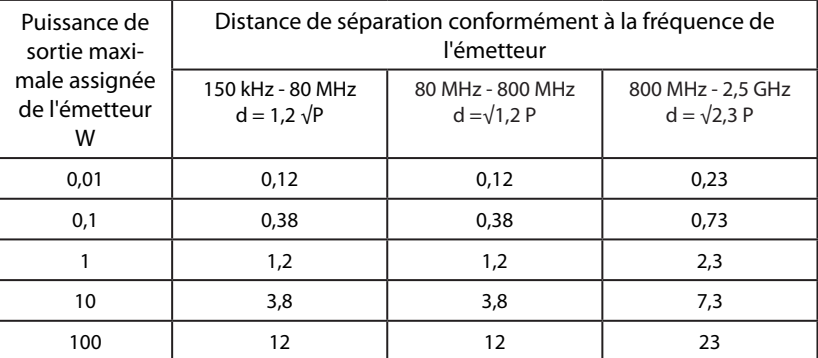

Dans le cas d'émetteurs de puissance de sortie maximale assignée non indiqués ci-dessus, la distance de séparation d recommandée en mètres (m) peut être estimée à partir de l'équation applicable à la fréquence de l'émetteur, où P est la puissance de sortie maximale assignée en Watt (W) indiquée par le constructeur de l'émetteur.

NOTA 1 : À 80 MHz et 800 MHz, la distance de séparation pour la plage de fréquences supérieures est applicable.

NOTA 2 : Ces directives ne s'appliquent pas à toutes les situations. La propagation électromagnétique est affectée par l'absorption et la réflexion des structures, des objets et des personnes.

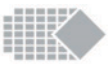

### **Dépannage**

### **Problèmes concernant la précision la lecture de l'EMG**

- 1. Référence de l'EMG : Si vous n'utilisez pas de câble de référence ainsi que décrit à la page 9, le relevé devient instable. Cette instabilité peut causer un relevé trop élevé ou trop bas. Par exemple, lorsque vous relâchez vos muscles et que vous vous attendez à ce que l'EMG descende en dessous de 4 µV alors que le relevé est bien supérieur et ne descend pas. Autre exemple, lorsque vous contractez vos muscles mais que le relevé semble trop bas et ne réagit pas lorsque vous contractez.
- 2. Fils sectionnés: vérifiez si les fils du câble de liaison ne sont pas sectionnés ou rompus dans le câble ou à son extrémité, là où les connecteurs sont reliés au câble. Essayez de remplacer le câble.
- 3. État des électrodes cutanées : Vérifiez les électrodes. Essayez d'utiliser une autre paire d'électrodes cutanées de surface. Des électrodes de surface de mauvaise qualité peuvent provoquer des relevés incorrects ; nous vous recommandons de toujours utiliser des électrodes de qualité pour les mesures de l'EMG.
- 4. Sondes vaginales ou rectales : Si vous faites usage de sondes vaginales ou rectales, nous recommandons au patient d'utiliser un gel conducteur selon les indications du physiothérapeute ou du médecin . Chez certains patients, l'ouverture vaginale peut être trop large pour certaines sondes ; cela est de nature à causer des contacts intermittents avec les parois des muscles pelviens ce qui aboutira à des relevés EMG non réactifs. Dans de tels cas, il convient d'essayer une électrode plus large ou de modifier la position du corps ; pour en savoir plus à ce sujet, veuillez vous reporter au chapitre concernant la stimulation (au verso).
- 5. Interférence électromagnétique : Si vous utilisez un ordinateur portable et rencontrez des interférences lorsque vous utiliser le chargeur, débranchez ce dernier. L'appareil d'EMG est bien isolé, cependant la présence d'autres appareils électriques dans son environnement immédiat peut être la cause de relevés d'EMG excessifs ou chaotiques. Sur le plan pratique, vous pouvez essayer de placer l'appareil dans différents endroits afin de voir si une pièce présente plus ou moins d'interférences.

### **Problèmes relatifs à la connexion Bluetooth au PC**

1. Activez Bluetooth sur l'appareil : Assurez-vous que l'indicateur Bluetooth est blanc et non pas gris, pour ce faire veuillez vous reporter à la page 10. Après quelques minutes d'absence de connexion, l'appareil désactive la connexion afin d'économiser les piles. Veuillez éteindre, puis rallumer afin d'activer Bluetooth, afin de pouvoir vous connecter au logiciel PC. Pour plus de conseils de dépannage du logiciel PC, ou pour obtenir la toute dernière version, vérifiez les options de licence, etc., à l'adresse suivante : www.neurotrac.emgsoft.info.

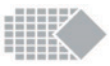

### **Aucune stimulation, intensité mA coupée à zéro**

Le problème que vous rencontrez est vraisemblablement du à une mauvaise connexion. Dans ce cas, vous verrez à l'écran le message « Contact sortie! ...» et le relevé mA affichera zéro. Suivez les conseils ci-après et essayez à nouveau d'appuyer sur le bouton mA afin d'augmenter l'intensité.

### **Utilisation d'une sonde vaginale ou rectale**<br>1 Si l'environnement interne est sec cela neut ou

- 1. Si l'environnement interne est sec, cela peut conduire à une conductivité électrique réduite. Utilisez alors un lubrifiant approuvé à base aqueuse, tel que KY (n'utilisez pas, en revanche, de crème ou de graisse car le lubrifiant doit être conducteur).
- 2. Essayez de contracter le plancher pelvien en remontant la sonde et augmentez l'intensité mA en même temps. Cela peut suffire à rétablir la connexion.
- 3. La position du corps peut conduire à un manque de conductivité : La meilleure position pour conduire une stimulation électrique en utilisant une sonde vaginale consiste à rester debout. Néanmoins, du fait de la forme des sondes vaginales disponibles sur le marché, la position debout n'est pas idéale car la sonde peut tomber. La meilleure position consiste à s'assoir en s'inclinant légèrement vers l'arrière, ou à s'allonger.
- 4. Sonde endommagée : Si vous pensez que la sonde ne fonctionne pas, lavez-la et tenez-la entre le pouce et l'index (ou dans le creux de votre bras) afin d'établir une connexion à travers les plaques d'électrodes. Connectez-la au stimulateur comme de coutume. Augmentez l'intensité mA et, si la sonde fonctionne correctement, vous ressentirez la stimulation comme un léger picotement dans votre main. Si vous n'avez rien senti, cela pourrait provenir d'un défaut du câble de liaison, veuillez dans ce cas vous reporter à l'étape suivante. **Utilisation de tout type d'électrodes**
- 5. Câble de liaison rompu : Vérifiez si le câble de liaison à deux conducteurs est rompu, ou encore plié ou tordu ou même si les bornes sont trop exposées, etc. Cela peut faire échec à la conductivité, veuillez essayer un autre câble. Pour vérifier si le câble est en bon état, déconnectez la sonde et faites se croiser les cosses métalliques rouge et noire du câble de liaison, en les tenant fermement ainsi avec vos doigts. Augmentez l'intensité mA de l'appareil. Si le câble conduit l'électricité, le relevé mA passera au-dessus de 10 mA et vous aurez une sensation de léger picotement dans ceux de vos doigts qui maintiennent les bornes. Si vous percevez un léger courant dans vos doigts lorsque l'appareil stimule au-delà de 10 mA, cela prouve que le câble de liaison de l'appareil n'est pas la cause de la perte d'intensité mA. Il vous faudra peut-être obtenir un nouveau câble de liaison ou une sonde ou les deux, veuillez prendre contact avec le distributeur C'est toujours une bonne idée d'avoir quelques câbles et sondes de côté pour un utilisateur.

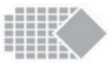

6. État des électrodes cutanées : Vos électrodes peuvent être trop sèches ou trop grasses, ce qui les fait se détacher de la peau ou les rend moins conductrices. Assurez-vous d'utiliser des électrodes en bon état. Vous pouvez apporter un certain nombre d'améliorations à la manière dont vous utilisez les électrodes cutanées, veuillez vous reporter à la page 41.

### **Baisse de stimulation de l'intensité de sorte que vous ne la sentiez pas**

Il y a un moment dans votre traitement où vous ressentez soudainement que l'intensité mA s'est affaiblie. Cela peut se produire lorsqu'une phase de stimulation est suivie d'une autre phase. Dans ce cas, la baisse d'intensité de la stimulation est justifiée et constitue une fonction correcte de l'appareil : veuillez augmenter l'intensité mA jusqu'au niveau approprié. La raison d'être de cette réduction est votre sécurité : la phase suivante est une phase différente dont les paramètres Hz ou µs peuvent être plus élevés. Pour compenser l'augmentation possible de puissance, l'intensité mA est automatiquement réduite. Cela vous donne aussi une indication qu'une nouvelle phase demande un réajustement de l'intensité afin de correspondre aux nouveaux paramètres**.**

#### **Les paramètres ne fonctionnent pas, vous ne pouvez pas changer de programme**

L'appareil peut être verrouillé et vous verrez le symbole d'un verrou en haut de l'écran. Lorsque l'appareil est verrouillé, la liste des programmes peut être réduite et certains paramètres peuvent devenir indisponibles (veuillez vous reporter à la page 34). Assurez-vous auprès de la personne qui supervise votre traitement, que le déverrouillage de l'appareil n'altèrera pas le traitement qui vous a été prescrit. Suivez les étapes figurant à la page 34 pour déverrouiller l'appareil.

### **(STIM.F) Erreur de stimulation**

Si ce message s'affiche à l'écran, veuillez vérifier que vous utilisez des batteries de qualité complètement chargées. L'appareil peut toujours être utilisé en mode EMG.

### **Couvercle de batterie**

Si cette image s'affiche, cela signifie que l'appareil a détecté que le couvercle du compartiment batterie manque. Pour votre sécurité la stimulation est désactivée, veuillez fermer le compartiment.

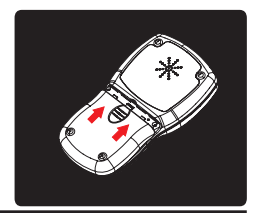

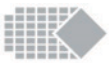

### **Retours:**

Si vous rencontrez un problème permanent et envisagez de retourner le produit ou de le faire réparer, veuillez lire la section garantie à la page suivante. 1. Prenez contact avec le distributeur, qui pourra vous apporter son aide. 2. Il vous faudra obtenir un avis du distributeur auprès duquel vous avez acheté l'appareil avant de le lui retourner pour réparation ou remplacement. Le port ainsi que les frais d'examen de l'appareil pourront rester à votre charge si vous retournez l'appareil sans avoir obtenu l'approbation du retour de votre distributeur (dans certains cas, le produit n'a rien et il vous est possible de faire le nécessaire vous-même, veuillez donc appeler votre distributeur afin de discuter du problème avec lui).

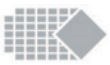

### **Garantie**

Verity Medical Ltd. offre une garantie à l'acheteur d'origine assurant que ce produit sera exempt de défauts matériaux, de composants et de fabrication pendant une durée de 2 ans à partir de la date d'achat par le Distributeur [date de la facture de Verity Medical au Distributeur désigné]. Si le distributeur qui a vendu le produit à l'utilisateur reconnaît que le produit est défectueux, l'utilisateur pourra retourner l'appareil directement au dit Distributeur qui le fera parvenir à Verity Medical Ltd. Tous ces retours du Distributeur à Verity Medical Ltd. doivent être autorisés à l'avance par Verity Medical Ltd. La responsabilité de Verity Medical Ltd. en vertu de la garantie limitée de ce produit ne comprendra pas l'utilisation abusive ou incorrecte de l'appareil, comme par exemple laisser tomber l'appareil ou le plonger dans de l'eau ou dans tout autre liquide, ni une manipulation sans autorisation ni l'usure normale de l'appareil. Toute preuve de manipulation non autorisée entraînera l'annulation de cette garantie.

#### **Assistance clientèle:**

Veuillez contacter votre distributeur pour toutes questions concernant l'assistance clientèle, y compris le renvoi dans le cadre de la garantie.

Votre facture à l'achat et/ou la dernière page de ce manuel vous indiquera le nom et les détails voulus pour la prise de contact avec votre distributeur.

Durée de service prévue : 5 ans. L'usage et la maintenance effectués avec soin auront pour effet de prolonger la durée de vie de l'unité.

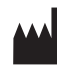

**Fabricant:** Verity Medical Ltd. Unit 7, Upper Slackstead Farm Farley Lane, Braishfield, Romsey Hampshire SO51 0QL, United Kingdom

Tel:  $+44(0)$  1794 367 110 Fax:  $+44(0)$  1794 367 890

Ce produit est fabriqué par Verity Medical Ltd., en conformité avec la directive relative aux dispositifs médicaux de l'Union Européenne MDD93/42/EEC sous la surveillance de TÜV SÜD Product Service GmbH Zertifizierstellen, Organisme notifié numéro 0123 Verity Medical Ltd. a obtenu auprès de TÜV SÜD Product Service GmbH Zertifizierstellen la Certification Qualité ISO 13485:2016.

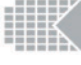

### **Notes**

Le manuel de placement des électrodes est maintenant disponible version PDF en ligne www.veritymedical.co.uk sélectionnez : Produits ->Accessoires

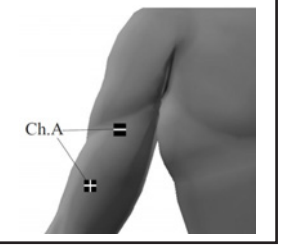

Stockez vos sessions, organisez vos rapports de progression et de nombreuses autres fonctions utiles sont disponibles avec le logiciel PC :

www.neurotrac.emgsoft.info

Cet appareil peut aussi être relié au logiciel Screen Mirror, qui vous permet d'afficher sur l'écran du PC l'exacte réplique de l'écran de l'appareil : www.neurotrac.emgsoft.info

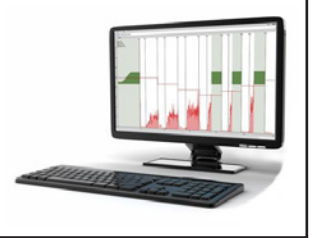

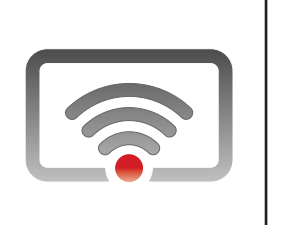

Ne pas vendre ou utiliser aux USA

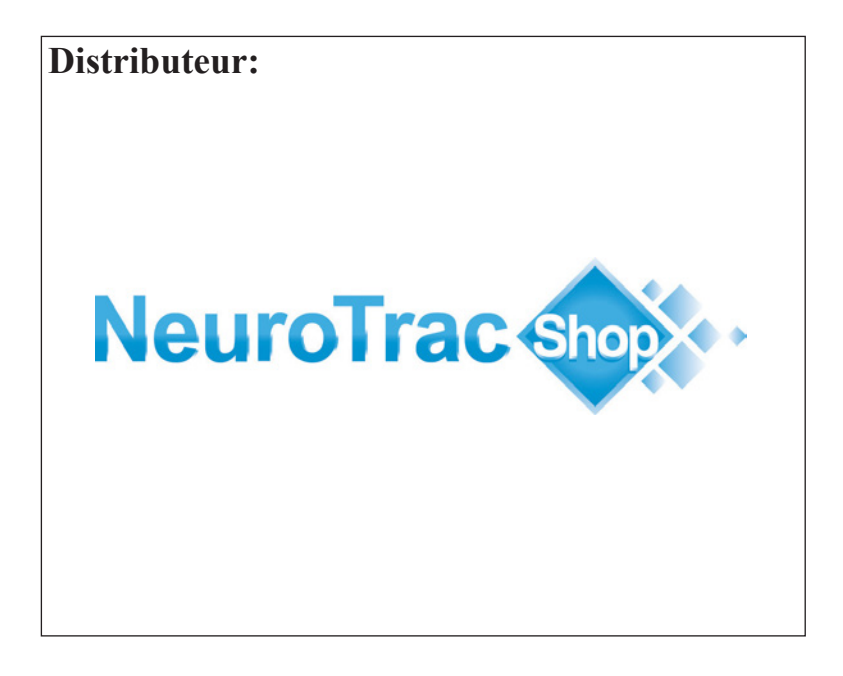

# NeuroTrac MyoPlus4 Pro

**Document revision info.:**

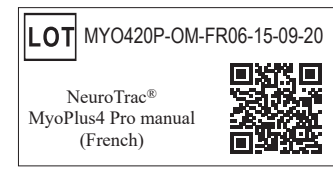